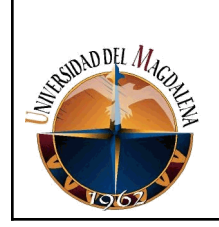

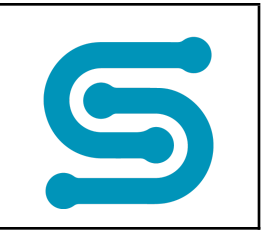

# **TÍTULO DE INFORME:**

Sistema de Gestión de Solicitudes de Servicios - SITIHELP

## **PRESENTADO POR:**

LEONEL JOSE GARCIA MARTINEZ

**Código:**

2015114036

# **PRESENTADO A:**

MARIA DEL PILAR SALES CAMARGO **Tutora de prácticas**

> ALEJANDRA PATIÑO JARABA **Jefe inmediato empresa**

**UNIVERSIDAD DEL MAGDALENA FACULTAD DE INGENIERÍA INGENIERÍA DE SISTEMAS**

**Fecha de entrega: 20/04/2021**

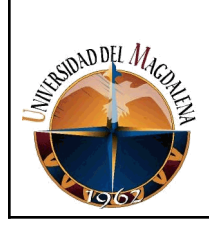

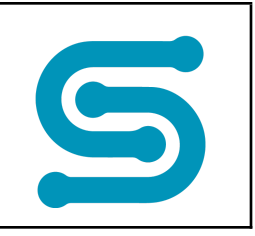

# Contenido

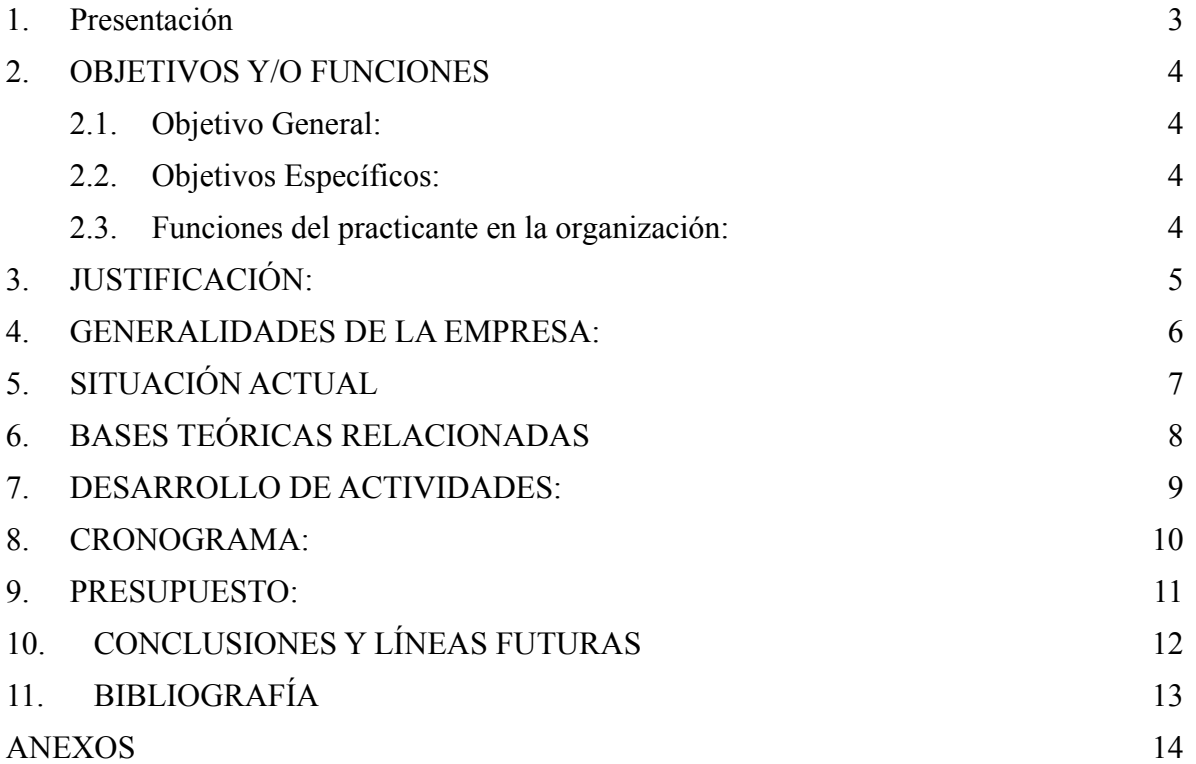

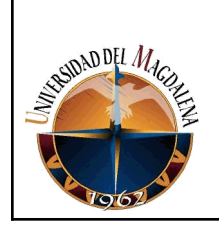

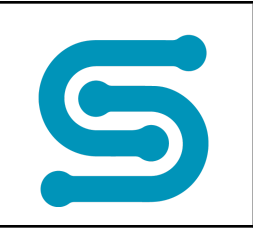

# <span id="page-2-0"></span>**1. PRESENTACIÓN**

El presente trabajo tiene como finalidad destacar los aspectos más importantes aprendidos en el desarrollo de las prácticas profesionales realizadas en la empresa SITIAPP S.A.S. Se mencionan aspectos tales como información básica de la organización, ubicación, reseña histórica, número de empleados, hallazgos, planeación estratégica (misión, visión), organigrama, mapa de procesos, productos y/o servicios).

Además, también se mencionan las experiencias y logros alcanzados en el desarrollo de la práctica profesional concluyendo finalmente con los resultados obtenidos que representan mayor valor y aporte al sistema de información creado por la empresa.

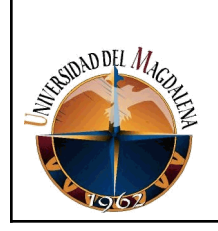

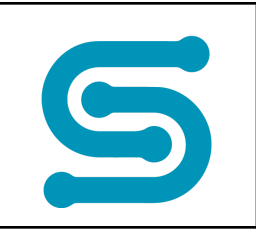

# <span id="page-3-0"></span>**2. OBJETIVOS Y/O FUNCIONES**

<span id="page-3-1"></span>**2.1. Objetivo General:** Desarrollar un software que permita crear y llevar un seguimiento de las solicitudes de servicios que brinda la empresa a sus clientes.

# <span id="page-3-2"></span>**2.2. Objetivos Específicos:**

- . **●** Diseñar un modelo de base de datos que permita llevar acabo la recolección de los datos necesarios.
- **●** Escribir el código fuente del software.
- **●** Desarrollar un diseño visual agradable con los usuarios.
- **●** Capacitar a los usuarios para una mejor experiencia.
- **●** Realizar un documento con los requerimientos necesarios para cumplir todas las funcionalidades

#### <span id="page-3-3"></span>**2.3. Funciones del practicante en la organización:**

- Análisis y diseño de requerimientos.
- Testing de aplicaciones.
- Desarrollo de software back end Java.
- Desarrollo de software front end Java.

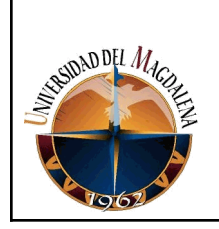

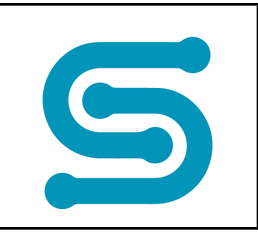

# <span id="page-4-0"></span>**3. JUSTIFICACIÓN:**

Actualmente SITIAPP S.A.S es una empresa dedicada al desarrollo de software. Esta organización tiene como principal modelo de negocio la prestación de servicios tributarios a través de la innovación y la tecnología, utilizando así herramientas como páginas web y aplicaciones móviles para dispositivos Android y iOS a la Alcaldía de Santa Marta y Maicao.

Debido a que diariamente surgen nuevos requerimientos en la organización y constantemente se están solicitando actualizaciones y cambios en las diferentes plataformas donde está desplegada la aplicación, se hace necesario la contratación de personas capacitadas profesionalmente capaces de poner en práctica sus conocimientos previos en desarrollo de software para lograr así dar un mantenimiento y soporte adecuado a la aplicación. Por ello, la vinculación de jóvenes estudiantes profesionales es una alternativa de gran importancia para la empresa, debido a que les brinda la oportunidad de aprender y de poner en práctica todos sus conocimientos para beneficio de la organización.

En el transcurso del proceso de prácticas profesionales, fueron desarrolladas diferentes tipos de requerimientos de software, variando sus niveles de complejidad. Es importante mencionar que todos los requerimientos de software desarrollados han permitido obtener un crecimiento a nivel de experiencia y soluciones a los procesos de negocio. Dentro de los requerimientos que más representan valor en la organización y, además, han sido desarrollados por el practicante se pueden destacar:

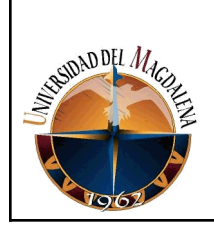

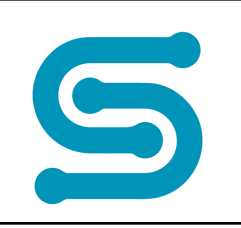

- **● Tablas de mantenimiento:** Las ventanas de mantenimientos son aquellas tablas del base de datos que han sido creadas para el control del adecuado flujo de los datos y además para tener una configuración establecida del sistema. En estas ventanas los usuarios con los permisos necesarios podrán acceder a ellas para realizar el CRUD (Creación, Edición, Actualización y Eliminación de registros). De esta forma se mantiene la información de la aplicación actualizada.
- **● Desarrollo del software mesa de ayuda (SitiHelp):** En este software se realizarán las solicitudes y el seguimiento a las mismas, los usuarios podrán ver el estado de las solicitudes, cambiarlas de estado según el flujo del proceso predefinido en el modelo de los datos, también podrán anular una solicitud. Es muy importante para la empresa porque es el que lleva la información acerca de los procesos realizados, las peticiones, los servicios prestados y el rendimiento en cuanto al cumplimiento de estos.

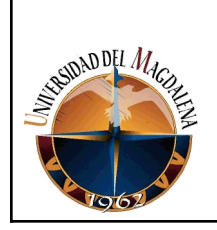

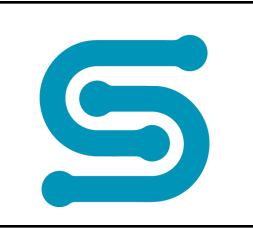

# <span id="page-6-0"></span>**4. GENERALIDADES DE LA EMPRESA:**

SITIAPP S.A.S es una organización cuyo representante legal y gerente general es el Ingeniero especialista Yian Manjarres. Esta es una empresa dedicada a proveer soluciones de software a la medida de las necesidades, servicios de consultoría, planeación, levantamiento, diseño, construcción y mantenimiento de aplicaciones corporativas, soportadas con el uso de herramientas de última generación y metodologías ágiles para garantizar la consecución de sus proyectos.

La empresa inició sus actividades el 8 de noviembre del 2016, desde entonces, SITIAPP S.A.S se encuentra en la ciudad de Barraquilla – Atlántico, ubicada en la Calle 77 #59-35 Edificio Centro las Américas III OFICINA 805. Cumpliendo con su principal prioridad que es generar valor a la gestión de nuestros clientes a través de la construcción de soluciones de software innovadoras, soportados en un equipo de profesionales altamente calificados y comprometidos en brindar servicios de calidad.

La empresa cuenta con 16 empleados actualmente, entre ellos se encuentra el gerente, coordinador de soporte, coordinador de calidad, consultores tributarios y auxiliares de desarrollador y soporte.

# **4.1 PROPUESTA DE VALOR**

Proveemos soluciones de software especializado en gestión tributaria para entidades públicas y privadas, soportados en un equipo de profesionales altamente calificados y comprometidos en brindar servicios de calidad, con más de 15 años de experiencia en la construcción de aplicaciones de gestión de impuestos y procesos corporativos.

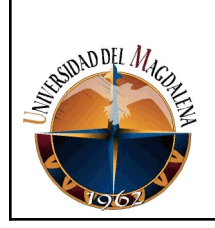

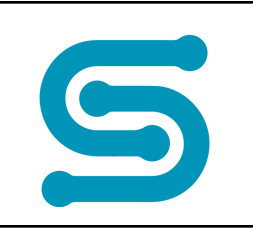

# **4.2 MISIÓN**

Generar valor a la gestión de nuestros clientes a través de la implementación de soluciones innovadoras que contribuyan al logro de sus objetivos organizacionales y al crecimiento personal y profesional de nuestro recurso humano.

## **4.3 VISIÓN**

En el 2020 ser reconocidos en Colombia como expertos en implementación de tecnologías orientadas al mejoramiento de procesos tributarios y/o misionales en entidades públicas y privadas.

## **4.4 EXPERIENCIA**

- ❏ Alcaldía de Maicao, La Guajira Colombia (2018 diciembre 2019) Contrato de arrendamiento de licencia de software SITIAPP GIO para la gestión tributaria del impuesto predial, impuesto industria y comercio y otras rentas.
- ❏ Alcaldía de Barranquilla, Colombia (febrero 2018, noviembre 2018) Preparación de las especificaciones técnicas para el diseño, desarrollo y puesta en marcha de un sistema de información tributario con enfoque gerencial a la toma de decisiones, basado 100% en aplicaciones y servicios Web, que permita a la Gerencia de Gestión de Ingresos la gestión eficiente de todas las fases del ciclo tributario de recaudación, fiscalización, cobro, discusión, devolución de tributos y procesos de servicios y atención a los contribuyentes a través del uso de nuevas tecnologías.
- ❏ DashboardMD, Miami, Estados Unidos (enero 2018, diciembre 2019)
- ❏ Servicios de mantenimiento evolutivo del software dashboardMD desarrollado con arquitectura .NET y base de datos SQL Server.
- ❏ Santo Domingo, República Dominicana (2014, 2015, 2016)

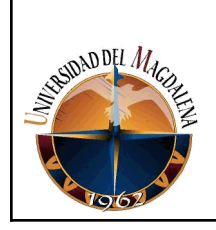

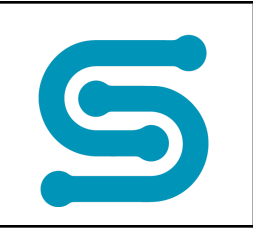

- ❏ Diseño y desarrollo de solución para la gestión integral de los tributos del Ayuntamiento del distrito nacional ADN de Santo Domingo.
- ❏ Construcción del portal de impuestos para contribuyentes con los servicios de consulta en línea de obligaciones.
- ❏ Alcaldía de Santa Marta, Colombia (2003, 2016) 14 años
- ❏ Diseño y desarrollo de solución cliente servidor para la gestión integral de los tributos predial e industria y comercio, alumbrado público y valorización.
- ❏ Primer portal de impuestos de la costa atlántica en proveer servicios en línea de impresión de facturas, pagos por internet, ingreso declaraciones de ICA y RETEICA e impresión de formularios, notificación de actos administrativos, VUR y CAE.
- ❏ Implementación de Call Center con solución IVR.

# **4.5 SOFTWARE**

La Aplicación de SITIAPP GIO y el Portal de Impuestos, es una solución de software 100% web con tecnologías vanguardistas que facilita la gestión y control del Impuesto Predial, Industria y Comercio, Retenciones al Impuesto Industria y Comercio e Impuestos menores, que aporta valor a los procesos de liquidación, facturación, gestión integral del recaudo, gestión de cobro persuasivo y coactivo, fiscalización, atención presencial y virtual de clientes, solicitudes, quejas y reclamos, acuerdos de pago y mantenimiento general de contribuyentes e inmuebles.

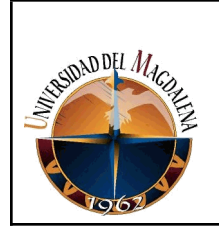

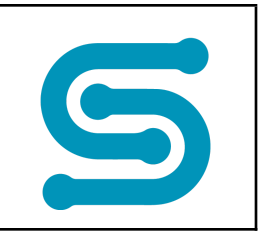

## **4.6 ORGANIGRAMA**

En la figura 1 se aprecia el organigrama de la empresa.

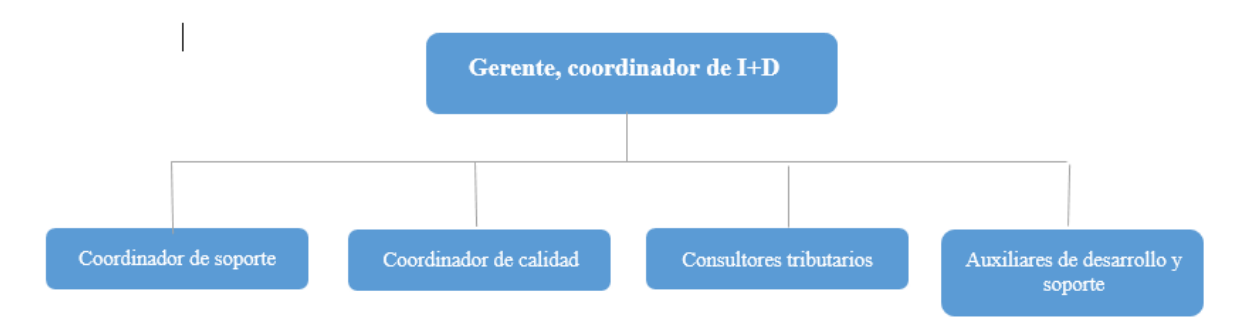

**Figura 1. Organigrama de la empresa SITIAPP S.A.S**

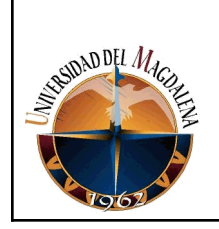

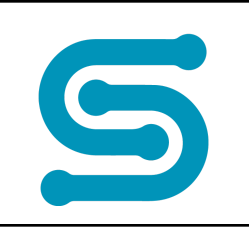

# <span id="page-10-0"></span>**5. SITUACIÓN ACTUAL**

SITIAPP es una empresa que genera valor a la gestión de los clientes a través de la construcción de soluciones de software innovadoras, soportados en un equipo de profesionales altamente calificados y comprometidos en brindar servicios de calidad.

Equipo humano con más de 15 años de experiencia en la construcción de aplicaciones corporativas para la gestión de procesos de alta envergadura. Implantación de arquitecturas orientadas al servicio e integración con soluciones comerciales.

#### **Proceso de Desarrollo de Software para el Manejo Tributario de los Municipios y/o Distritos**

Las Alcaldías en Colombia, desde hace un tiempo han venido buscando modernizar, organizar, actualizar y estandarizar el servicio que se brinda a los ciudadanos que necesitan resolver inquietudes o aclaraciones con respecto al tema tributario.

Es por eso que los Alcaldes y principalmente las Secretarías de Hacienda, preocupadas en satisfacer y cumplir las expectativos del ciudadano al momento acercarse a las diferentes dependencias de la Alcaldía para obtener información, realizar un trámite, solicitar un servicio o formular un reclamo han iniciado un proceso de actualización a través de la implementación de sistemas que permitan generar información en el menor tiempo posible, buscando efectividad y eficiencia pero al mismo tiempo veracidad en la información tributaria.

Es por eso que los desarrollos tecnológicos han facilitado el acceso y administración de grandes volúmenes de datos. El acceso a los medios físicos y virtuales hardware y software permiten que las organizaciones hoy en día puedan realizar procesos sobre datos para obtener información veraz, oportuna y actualizada que contribuya a la planeación, control y toma de decisiones por parte de la dirección de las mismas.

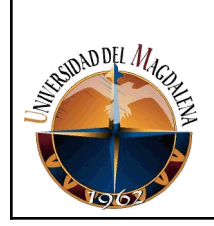

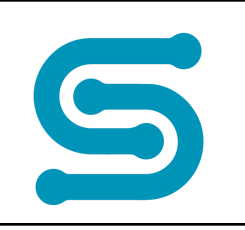

Las organizaciones contemporáneas han desarrollado sus esquemas de gestión a partir de sistemas de información que puedan ayudar a resolver sus dificultades administrativas con una demanda eficiente de recursos técnicos.

En la actualidad el software debe cumplir con un control efectivo del ciclo tributario, ya que este es uno de los pilares de los procesos misionales de la Administración y cuyo objetivo es lograr que la ciudadanía, sienta que se esfuerza por satisfacer de manera amable y eficaz la calidad en la atención, la oportunidad y capacidad de respuesta mediante la definición e implementación de políticas de servicio, la estructuración de canales de atención y un modelo de servicio al contribuyente que logre satisfacer de manera efectiva la demanda de servicios y trámites en cumplimiento de los derechos y deberes de los ciudadanos que forman parte del ciclo tributario.

Basándose en las investigaciones realizadas por la empresa a través de entrevistas personales con el cliente se pudo obtener información para poder trabajar en las falencias que ofrece el actual programa utilizado por las diferentes administraciones y mejorarlo, utilizando las técnicas más modernas que están actualmente en el mercado tecnológico.

Buscando herramientas que nos ayuden a controlar y mejorar el proceso desde el principio, se ha considerado que el Principio de Pareto nos ayudará en la mayoría de las situaciones teniendo en cuenta que el 80% de las consecuencias son el resultado del 20% de las causas. Esto puede ser muy útil para tratar no conformidades, identificar puntos de mejora y definir qué planes de acción deben ser atacados primero en lo que se refiere a la prioridad.

Basados en la metodología, los problemas referentes a la calidad de productos y procesos, que resultan en pérdidas, pueden ser clasificados de la siguiente manera:

**Pocos vitales:** Representan pocos problemas que resultan en grandes pérdidas.

**Muchos triviales:** Representan muchos problemas que resultan en pocas pérdidas.

Estos dos aspectos ayudan a concentrarse en lo realmente importante dentro de la organización, enfocándose de manera puntual en los problemas e inconvenientes a los que se deben dar prioridad, antes de ir a resolver los

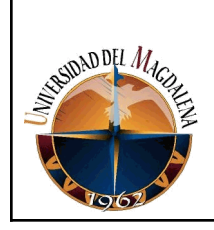

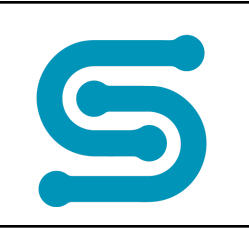

problemas menores, que representan mayor índice de preocupación y mayores pérdidas para la organización.

Por lo tanto, se realizó un listado de aquellos problemas que se han tenido desde que se ingresó a SITIAPP, que no han permitido en cierta forma el desarrollo normal de los esfuerzos, como se aprecia en la tabla 1.

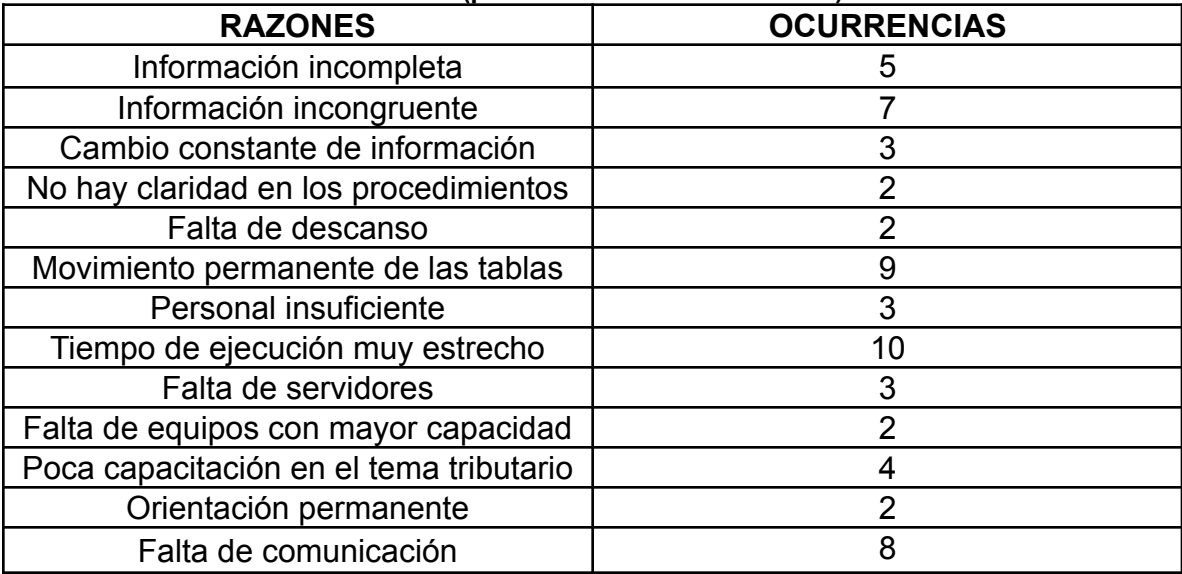

#### **Tabla 1. Cuadro de Verificación (problemas e inconsistencias)**

**Primer paso:** Se rehace la hoja de verificación ordenando los valores en orden decreciente de tamaño, como se aprecia en la tabla 2.

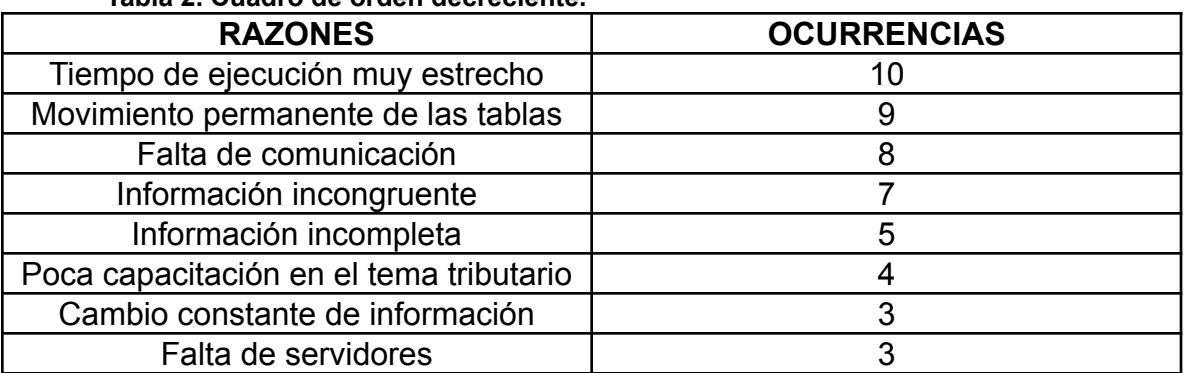

#### **Tabla 2. Cuadro de orden decreciente.**

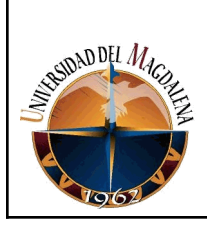

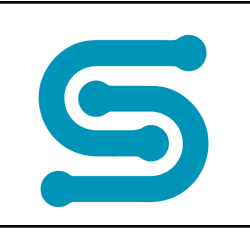

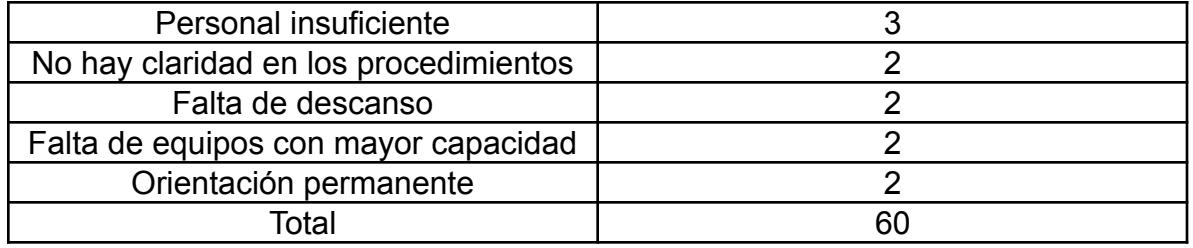

**Segundo Paso:** Se añade una columna más indicando los valores acumulados. Ese cálculo es hecho sumando el número de ocurrencias de una razón más las ocurrencias de la razón anterior. Esta información ayudará para realizar el ejercicio y poder diagramar, lo que se puede evidenciar en la tabla 3.

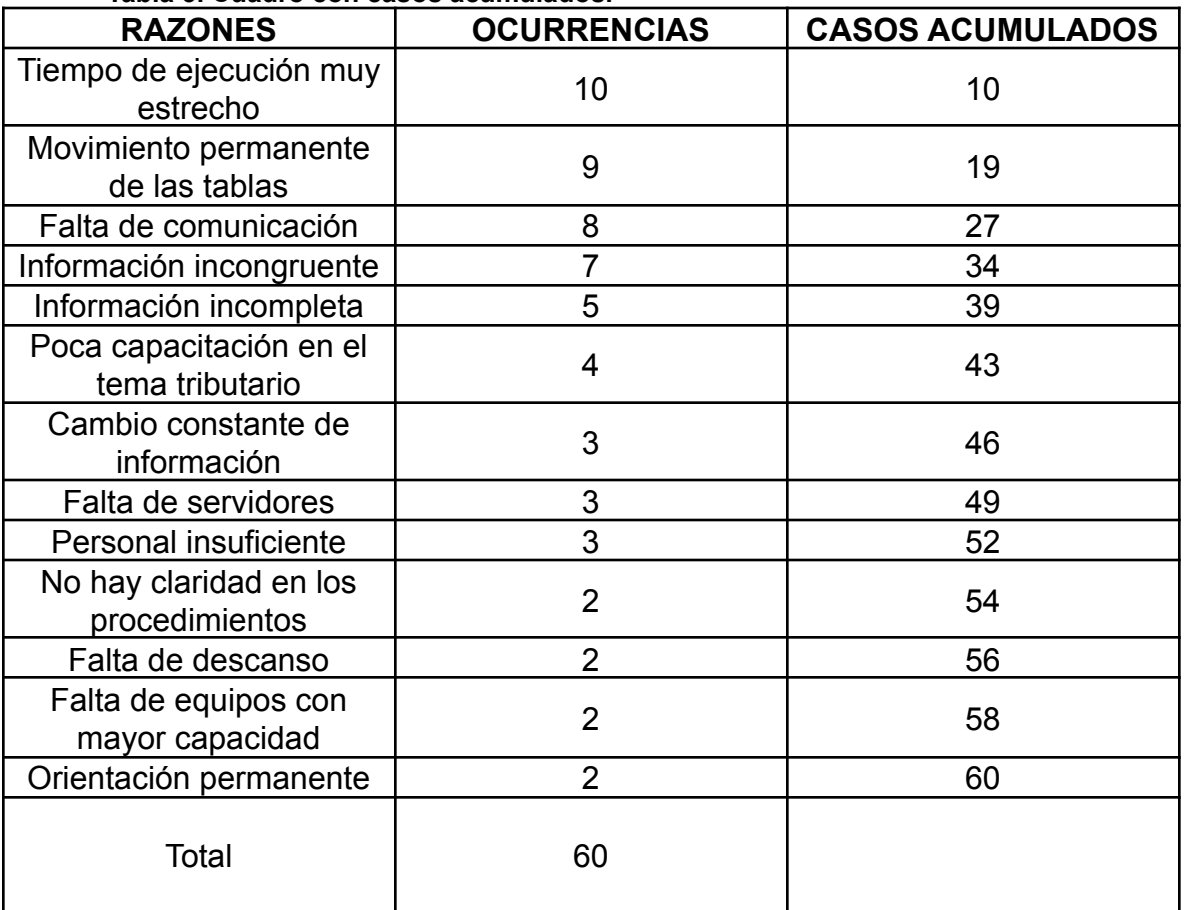

**Tabla 3. Cuadro con casos acumulados.**

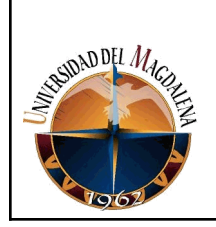

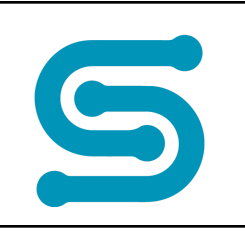

**Tercer paso:** Se añade otra columna donde se colocarán los valores porcentuales referentes a cada tipo de ocurrencia. Esta información ayudará a tener más claridad de la información y que influencia tiene sobre las dificultades que se presentan al momento de entregar el software que ayude a los municipios y/o distritos a realizar la liquidación, gestión, recaudación, fiscalización, determinación, discusión, devolución y cobro de los tributos, como se aprecia en la tabla 4.

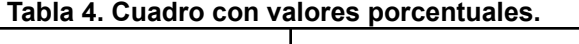

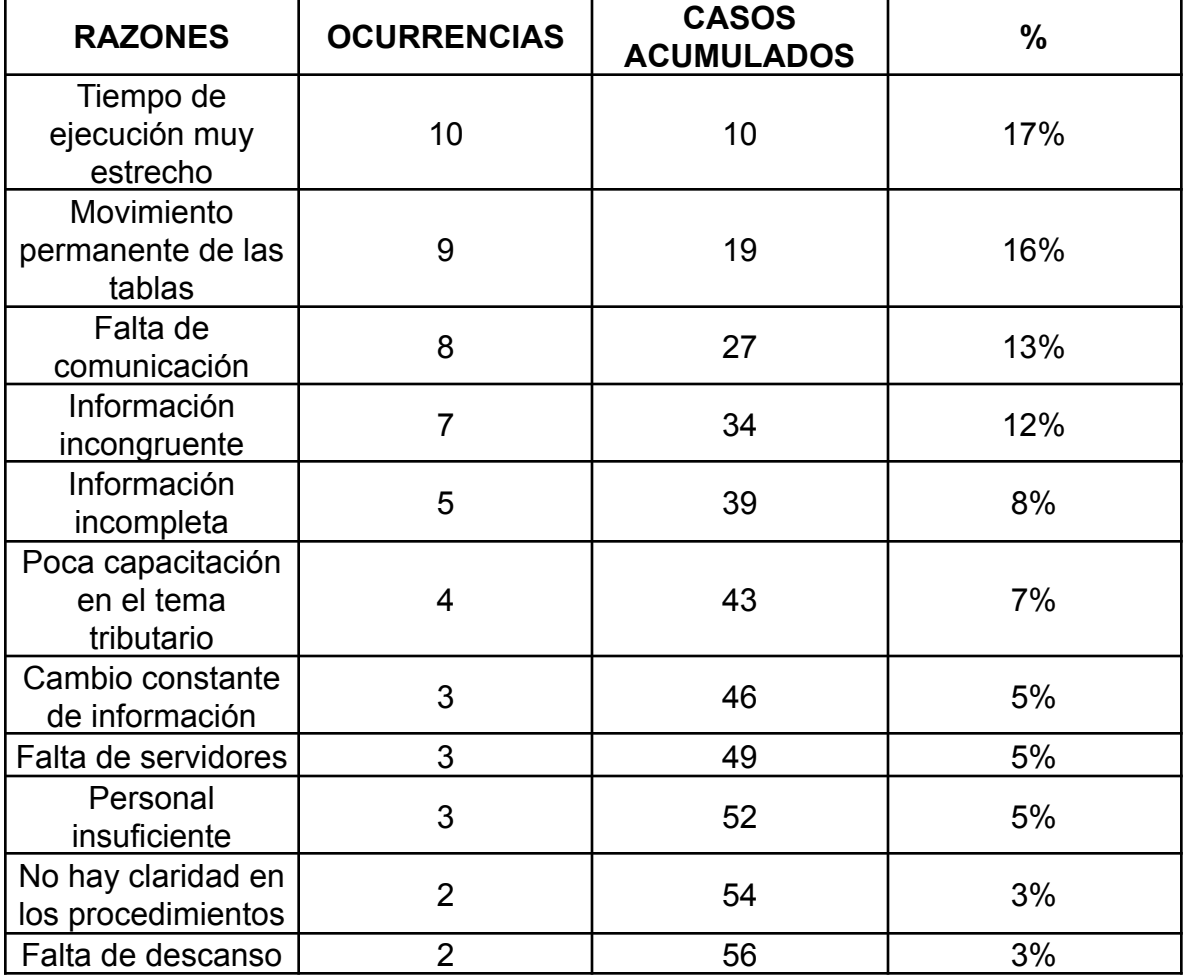

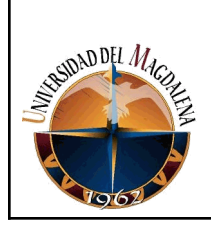

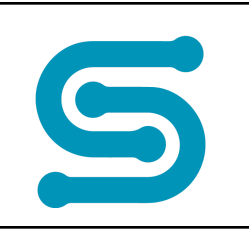

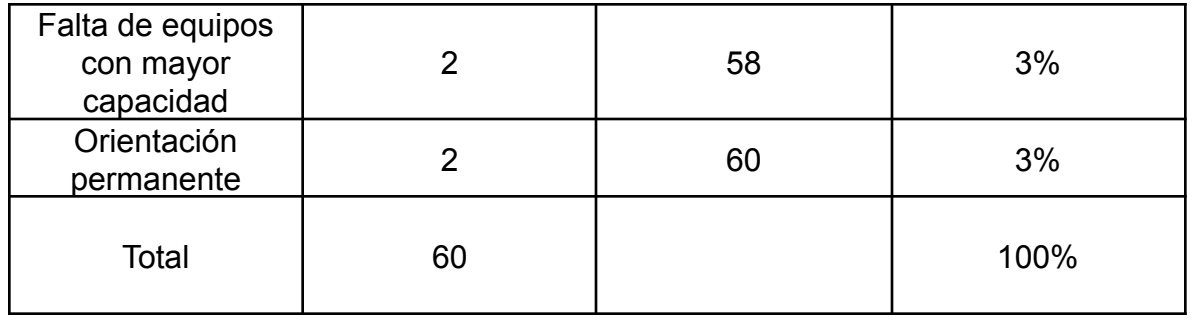

**Cuarto paso:** Se acumulan estos porcentuales en una última columna. Con esta operación se busca tener claridad en las causas que están incidiendo sobre el desarrollo continuo del software tributario, lo que se puede apreciar en la tabla 5.

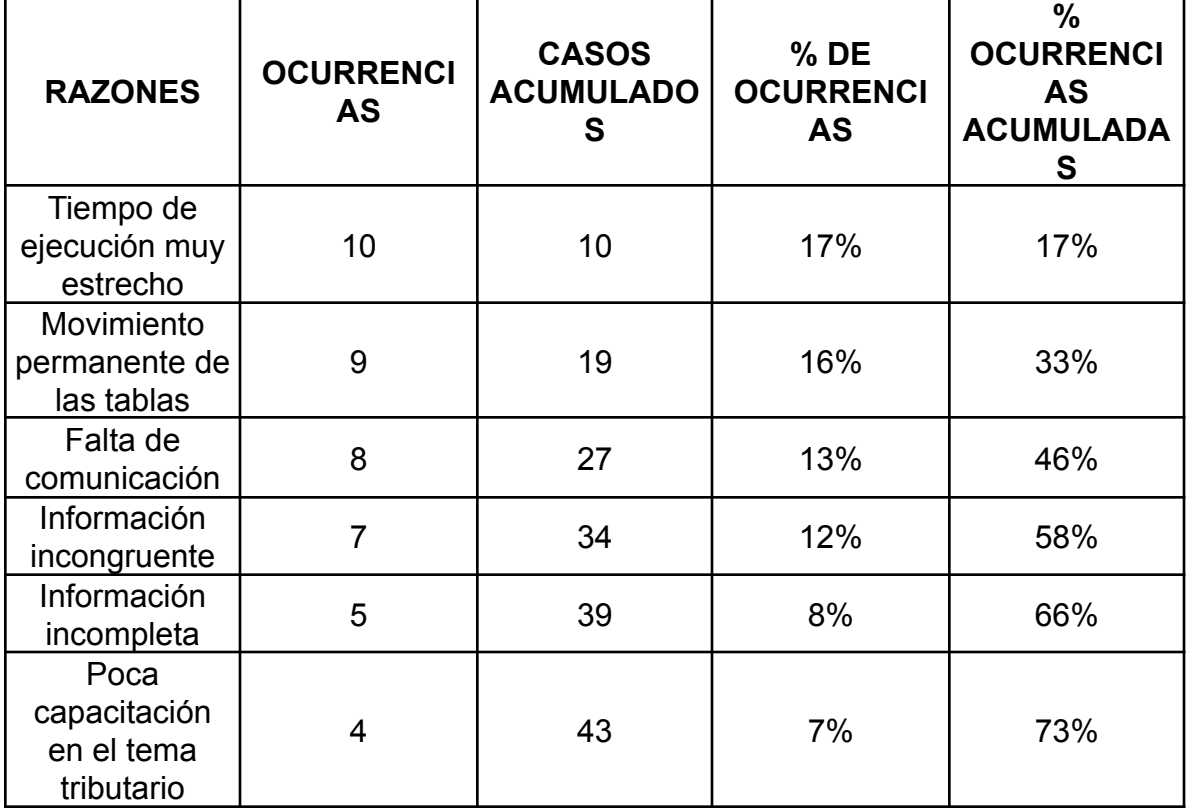

**Tabla 5. Cuadro con ocurrencias porcentuales acumuladas.**

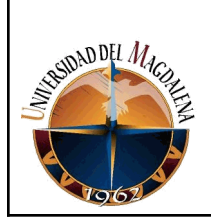

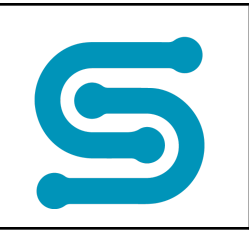

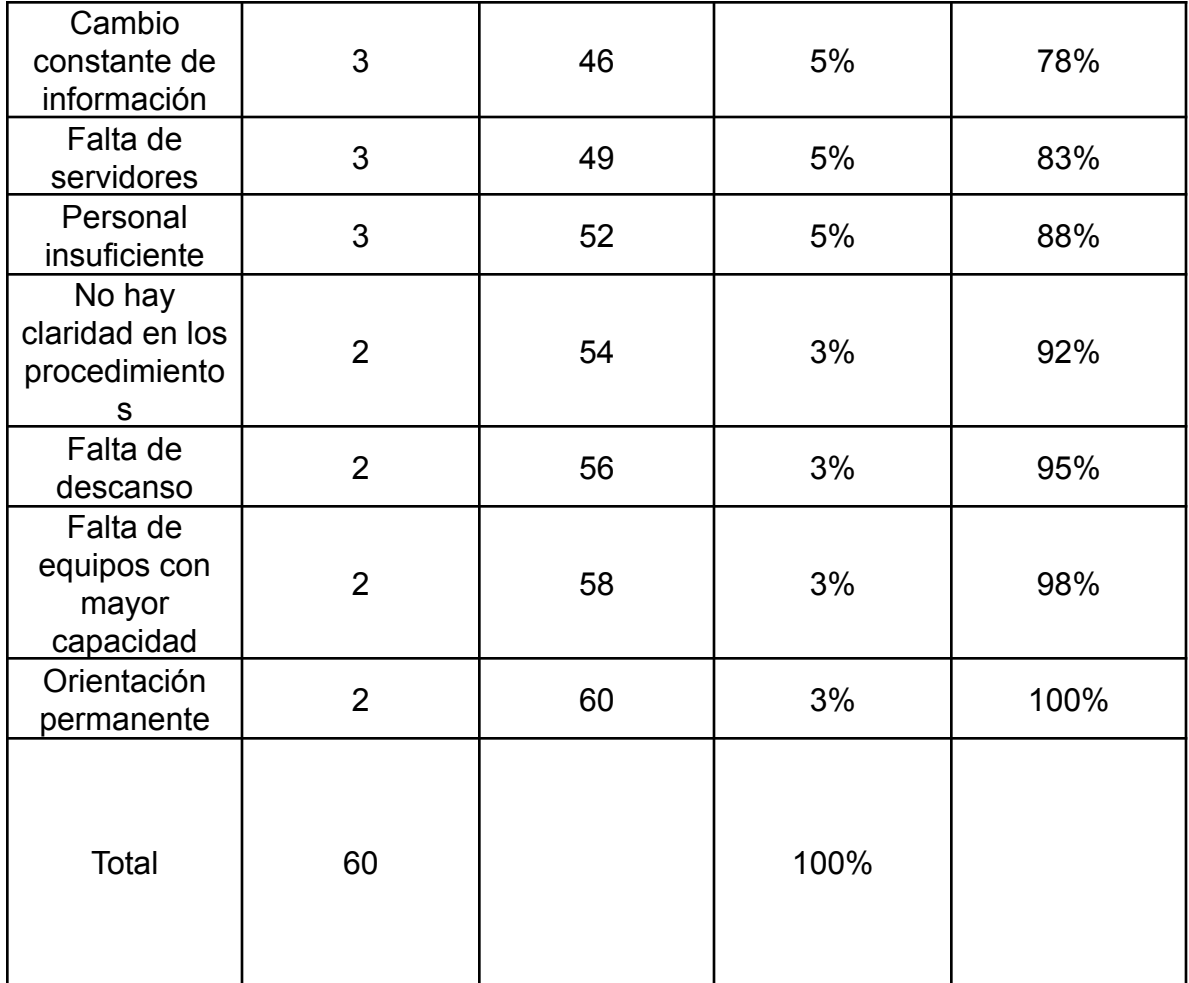

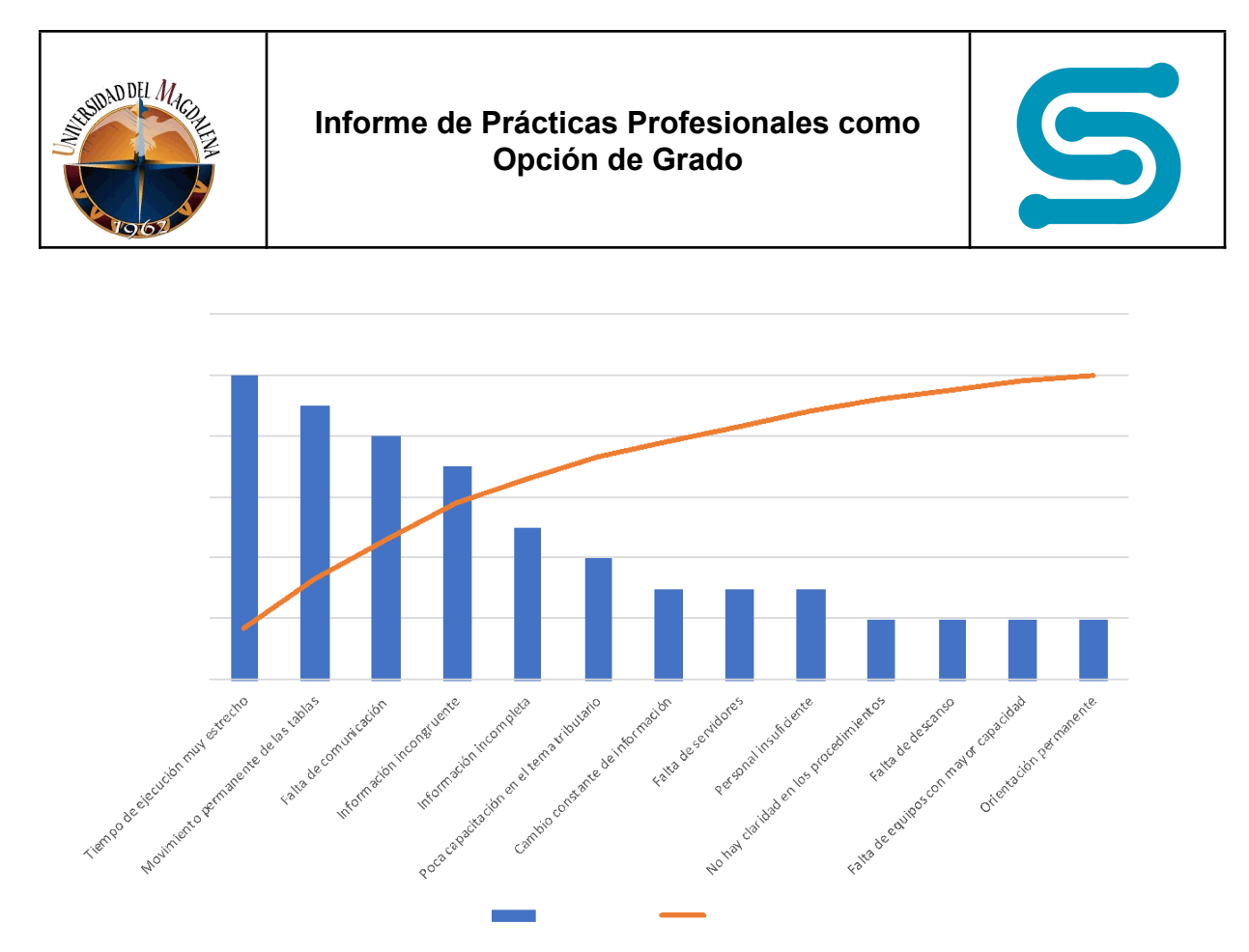

**Figura 2. Situación actual**

Como se muestra en la figura 2, para disminuir el problema que tiene la empresa al momento de realizar el desarrollo del Software, es necesario concentrarse en las 4 primeras razones las cuales concentran el 58% del problema. Es necesario tomar iniciativas que permitan el cumplimiento de las metas establecidas.

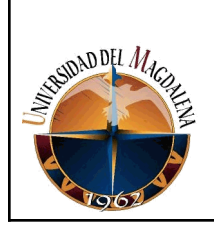

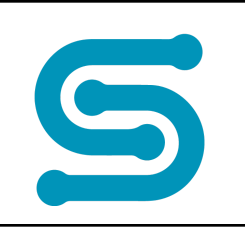

**Tabla 6.**

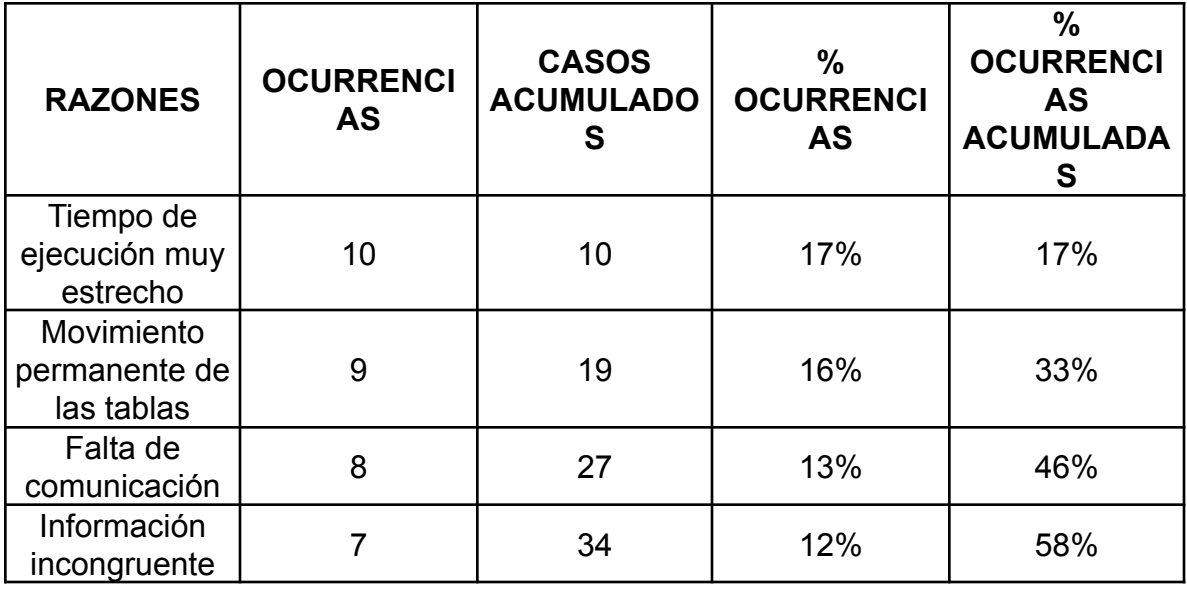

El diagrama de Pareto es un recurso gráfico que ayuda a establecer una ordenación en las causas de pérdidas que deben ser sanadas, enfilando todos los recursos en la identificación de los problemas y priorizando para que sean resueltos de acuerdo con su importancia. Esto no quiere decir que no todos los problemas son importantes, sino que algunos necesitan ser solucionados con mayor urgencia.

Para el caso de SITIAPP se tendrá prioridad de las 4 primeras razones, logrando resolver el 58% de los problemas actuales.

La primera razón puede ser algo coyuntural, que excede nuestra capacidad interna, sin embargo, podemos establecer un programa que permita tener parametrizado el tiempo mínimo en que se puede cumplir con la labor contratada.

A veces el enfoque se basa en problemas que hacen perder el norte, dejando la mayor capacidad en concentrarse en lo que verdaderamente influye en nuestra labor.

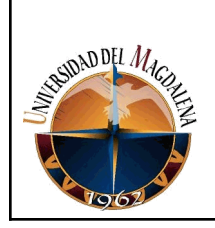

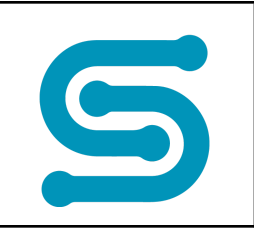

# <span id="page-19-0"></span>**6. BASES TEÓRICAS RELACIONADAS**

Para el desarrollo de la práctica se hizo necesario revisar los conceptos dados en las asignaturas cursadas durante la carrera tales como: Algoritmos y Programación, Ingeniería del Software, Bases de Datos, entre otras, entre los cuales se puede relacionar:

**Programación web:** Es una disciplina utilizada para la creación de sitios y páginas web que pueden ser desplegadas en la internet o intranet. Es el trabajo que se realiza en segundo plano y que permite que una web posea una apariencia impecable, un funcionamiento óptimo y un buen desempeño para permitir la mejor experiencia de usuario.

**Ingeniería del software:** La Ingeniería de Software es una disciplina que mantiene un enfoque sistemático. Integra las ciencias matemáticas, ciencias de la computación y prácticas cuyos orígenes se encuentran en la Ingeniería. (Milton Ibarra, 24 de noviembre del 2012)

**Algoritmos:** Es un conjunto de pasos lógicos finitos que dan solución a un problema determinado.

**Software:** Es un programa o conjunto de programas de cómputo que incluye datos, procedimientos y pautas que permiten realizar tareas en un sistema informático. Convencionalmente se utiliza este término para referirse de una forma muy genérica a los programas de un dispositivo informático. (María Estela Rafino, 13 de febrero del 2019)

**Base de datos:** Es un conjunto organizado de datos pertenecientes a un mismo contexto y almacenados de manera sistemática para usarlos posteriormente. (Kenneth Tejada, 30 de septiembre del 2013)

**Diagrama UML**: El UML está compuesto por diversos elementos gráficos que se combinan para conformar diagramas. Debido a que el UML es un lenguaje, cuenta con reglas para combinar tales elementos. (Alan Armendariz, 13 de noviembre del 2017)

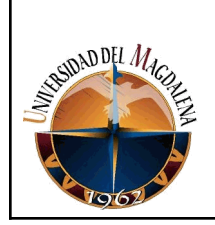

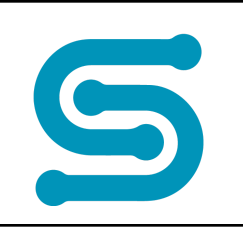

**Internet:** Es una red de redes que permite la interconexión descentralizada de computadoras a través de un cumulo de protocolos denominado TCP/IP. (Irma Chuj, 20 de agosto del 2015)

**Casos de usos:** Un diagrama de casos de uso es una forma de diagrama de comportamiento UML mejorado. Son utilizados para representar a través de un diagrama los requerimientos funcionales y no funcionales de un aplicativo de software. (Jacobson, I., P. Jonsson, M. Christerson and G. Overgaard, 5 de julio del 2016)

**Servidor web:** Es un programa informático que procesa una aplicación del lado del servidor, realizando vínculos bidireccionales o unidireccionales y síncronas o asíncronas con el cliente y generando una respuesta en cualquier lenguaje o aplicación del lado del usuario. (Alfonso Periago, 20 de diciembre del 2013)

**Sistema de Información:** Es un conjunto de datos que interactúan entre sí con un fin común. Estos ayudan a administrar, recolectar, recuperar, procesar, almacenar y distribuir información importante para los procesos fundamentales y las particularidades de cada organización. (Caterina Chen, 21 de junio del 2019)

En el desarrollo de la carrera profesional de Ingeniería de Sistemas en la Universidad del Magdalena se obtienen los conocimientos básicos y las bases fundamentales para el desarrollo y buen desempeño en el ámbito laboral. Los conocimientos obtenidos durante los 9 semestres cursados en la Universidad aportaron sólidas bases prácticas y teóricas que me permitieron alcanzar los objetivos y las metas establecidas dentro de la organización SITIAPP S.A.S.

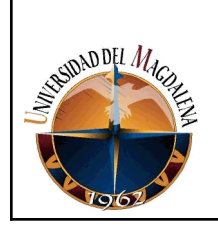

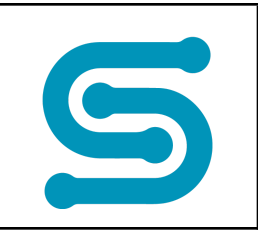

# <span id="page-21-0"></span>**7. DESARROLLO DE ACTIVIDADES:**

En el transcurso de las prácticas profesionales desarrolladas en la empresa SITIAPP S.A.S, se realizaron diferentes módulos y actividades de software variando entre ellos los niveles de complejidad. Al iniciar labores en la empresa, las primeras actividades realizadas fueron operaciones CRUD (Create, Read, Update, Delete) en tablas específicas de la base de datos, correcciones de errores en el código de las aplicaciones. Adicionalmente, fueron realizados reportes en formatos PDF y Excel utilizando la herramienta de JasperSoft. Semanas después se asignó junto a un equipo de trabajo el módulo Vehículos Extranjeros para el recaudo de impuestos de estos vehículos para la alcaldía de Maicao. En este módulo fueron desempeñadas actividades en el sub-módulo Configuración y Ajuste de Facturas. Tiempo después se continuaron realizando trabajos en requerimientos emergentes para la alcaldía de Maicao. A los 4 meses del periodo de prácticas profesionales fue asignado el proyecto SitiHelp, un software que se encuentra en etapa de desarrollo actualmente y consiste en una mesa de ayuda para mejorar y automatizar algunos procesos relacionados con las solicitudes de los clientes, asimismo mejorar la experiencia de estos.

## **EVIDENCIAS RELACIONADAS CON EL DESARROLLO DE LAS ACTIVIDADES**

**OPERACIONES CRUD:**

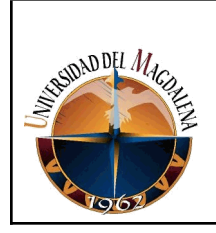

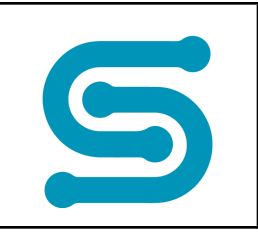

#### **Ventana de Mantenimiento de Tipos de Vehículos**

| <b>GIO - GESTIÓN INTEGRAL DE OBLIGACIONES</b><br>andadora Cam<br>Municipio de Maicao<br>Na.nxz.120.020-9<br><b>Vehículos Tipos</b><br>Tipo<br>$\mathbf{1}$<br>$\overline{2}$<br>Ambiente Pruebas<br>$\mathbf{3}$<br>4<br>$\alpha$<br>Vehículos<br>5<br>$\boldsymbol{\wedge}$<br>森<br>Vehículos Tipos<br>6<br>$\overline{7}$<br>厽<br><b>Vehículos Marcas</b><br>8<br>农<br>Vehículos Clases<br>9<br>$\alpha$<br>Vehículos Lineas<br>10<br>☆<br>Vehículos Bases Gravables<br>12<br>森<br>Vehículos Aseguradoras<br>13<br>14<br><b>XX</b> Unidades de Transito<br>16 |    | $\vee$ Administrador<br><b>VEHICULOS EXT.</b>                 | $\overline{O}^0 \equiv \overline{\bm{\omega}}$ Q |             |
|----------------------------------------------------------------------------------------------------|----|---------------------------------------------------------------|--------------------------------------------------|-------------|
|                                                                                                    |    |                                                               |                                                  | $\bigoplus$ |
|                                                                                                    |    | Descripcion                                                   | Activo                                           |             |
|                                                                                                    |    | <b>AUTOMOVILES</b>                                            | $\checkmark$                                     | ∕           |
|                                                                                                    |    | <b>CAMIONETAS Y CAMPEROS</b>                                  | $\checkmark$                                     |             |
|                                                                                                    |    | CAMIONETAS DOBLE CABINA                                       | $\checkmark$                                     |             |
|                                                                                                    |    | <b>ELECTRICOS</b>                                             | $\checkmark$                                     | ∕           |
|                                                                                                    |    | MOTOCICLETAS-MOTOCARROS-CUATRIMOTOS-<br>MOTOCARROS ELECTRICOS | $\checkmark$                                     | ∕           |
|                                                                                                    |    | <b>PASAJEROS</b>                                              | $\checkmark$                                     | ∕           |
|                                                                                                    |    | CARGA                                                         | $\checkmark$                                     | ∕           |
|                                                                                                    |    | <b>AMBULANCIAS</b>                                            | $\checkmark$                                     | ∕           |
|                                                                                                    |    | <b>HIBRIDOS</b>                                               | $\checkmark$                                     | ∕           |
|                                                                                                    |    | TIPO VEHICULO PRUEBA1                                         | $\checkmark$                                     |             |
|                                                                                                    |    | <b>TIPO VEHICULO PRUEBA2</b>                                  | $\checkmark$                                     |             |
|                                                                                                    |    | <b>TIPO VEHICULO PRUEBA3</b>                                  | $\checkmark$                                     | ∕           |
|                                                                                                    |    | <b>TIPO PRUEBA 5</b>                                          | $\checkmark$                                     |             |
|                                                                                                    |    | <b>TIPO PRUEBA 4</b>                                          | $\checkmark$                                     |             |
|                                                                                                    | 17 | Nuevo tipo                                                    | $\checkmark$                                     | ∕           |
|                                                                                                    |    | $\Box$<br>$\rightarrow$ >1<br>K<                              |                                                  |             |

*Figura 3- Tabla de Vehículos Tipos*

En la figura 3, podemos ver la ventana de mantenimiento de tipos de vehículos, esta ventana es la encargada de consultar, crear, editar y eliminar los diferentes tipos de vehículos que contribuyen al pago del impuesto vehicular.

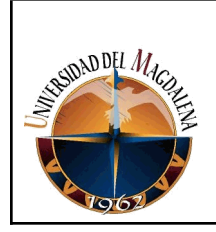

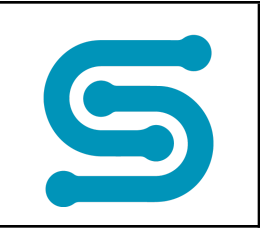

### **Ventana de Mantenimiento de Marcas de Vehículos**

| <b><u><i><u><b>Indadero</b></u></i></u></b> |                         | <b>GIO - GESTIÓN INTEGRAL DE OBLIGACIONES</b> |                    | <b>VEHICULOS EXT.</b> | $\vee$ Administrador | $\overline{O}^0 \equiv \overline{\Omega}$ Q |
|---------------------------------------------|-------------------------|-----------------------------------------------|--------------------|-----------------------|----------------------|---------------------------------------------|
| Waricion de Maira<br>N4.992.120-020-9       | <b>Vehículos Marcas</b> |                                               |                    |                       |                      | $\bigoplus$                                 |
|                                             | Marca                   | Clase                                         | Tipo               | Descripcion           | Activo               |                                             |
|                                             | 1.                      | <b>AUTOMOVIL</b>                              | <b>AUTOMOVILES</b> | <b>ACCURA</b>         | $\checkmark$         | ∕                                           |
|                                             | $\overline{2}$          | <b>AUTOMOVIL</b>                              | <b>AUTOMOVILES</b> | <b>ACURA</b>          | $\checkmark$         | ∕                                           |
| Ambiente Pruebas                            | 3                       | <b>AUTOMOVIL</b>                              | <b>AUTOMOVILES</b> | <b>ALEKO</b>          | $\checkmark$         | ∕                                           |
|                                             | 4                       | <b>AUTOMOVIL</b>                              | <b>AUTOMOVILES</b> | <b>ALFA ROMEO</b>     | $\checkmark$         | ∕                                           |
| 盘<br>Vehículos<br>$\widehat{\phantom{a}}$   | 5                       | <b>AUTOMOVIL</b>                              | <b>AUTOMOVILES</b> | <b>ASTON MARTIN</b>   | $\checkmark$         | ∕                                           |
| 盘<br><b>Vehículos Tipos</b>                 | 6                       | <b>AUTOMOVIL</b>                              | <b>AUTOMOVILES</b> | <b>AUDI</b>           | $\checkmark$         | ∕                                           |
| ٠<br><b>Vehículos Marcas</b>                | $\overline{7}$          | <b>AUTOMOVIL</b>                              | <b>AUTOMOVILES</b> | <b>AUSTIN</b>         | $\checkmark$         | ∕                                           |
|                                             | 8                       | <b>AUTOMOVIL</b>                              | <b>AUTOMOVILES</b> | <b>AUTO BIANCHI</b>   | $\checkmark$         | ∕                                           |
| 盘<br>Vehículos Clases                       | 9                       | <b>AUTOMOVIL</b>                              | <b>AUTOMOVILES</b> | <b>AUTO UNION</b>     | $\checkmark$         | ∕                                           |
| ۰<br>Vehículos Lineas                       | 10                      | <b>AUTOMOVIL</b>                              | <b>AUTOMOVILES</b> | <b>AUTOKRAFT</b>      | $\checkmark$         | ∕                                           |
| ۰<br>Vehículos Bases Gravables              | 11                      | <b>AUTOMOVIL</b>                              | <b>AUTOMOVILES</b> | <b>BAER BAGULET</b>   | $\checkmark$         | ∕                                           |
| ۰<br>Vehículos Aseguradoras                 | 12                      | <b>AUTOMOVIL</b>                              | <b>AUTOMOVILES</b> | <b>BAIC</b>           | $\checkmark$         | ∕                                           |
| 盘<br>Unidades de Transito                   | 13                      | <b>AUTOMOVIL</b>                              | <b>AUTOMOVILES</b> | <b>BECK</b>           | $\checkmark$         | ∕                                           |
|                                             | 14                      | <b>AUTOMOVIL</b>                              | <b>AUTOMOVILES</b> | <b>BEIJING</b>        | $\checkmark$         | ∕                                           |
|                                             | 15                      | <b>AUTOMOVIL</b>                              | <b>AUTOMOVILES</b> | <b>BENSOON</b>        | $\checkmark$         | ∕                                           |
|                                             | 16                      | <b>AUTOMOVIL</b>                              | <b>AUTOMOVILES</b> | <b>BENTLEY</b>        | $\checkmark$         | ∕                                           |
|                                             | 17                      | <b>AUTOMOVIL</b>                              | <b>AUTOMOVILES</b> | <b>BMW</b>            | $\checkmark$         | ∕                                           |

*Figura 4- Tabla de Vehículos Marcas*

En la figura 4, podemos ver la ventana de mantenimiento de marcas de vehículos, esta ventana es la encargada de consultar, crear, editar y eliminar las diferentes marcas de vehículos que contribuyen al pago del impuesto vehicular.

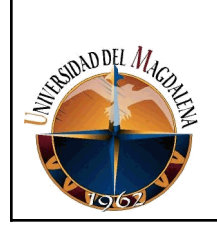

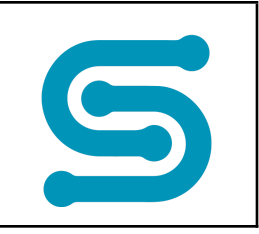

# **Ventana de Mantenimiento de Clases de Vehículos**

| <b>Instalars Can</b>                                     | GIO - GESTIÓN INTEGRAL DE OBLIGACIONES |                                                                                | <b>VEHICULOS EXT.</b>        | $\times$ Administrador | $\Phi^{\prime\prime} =$<br>άQ |
|----------------------------------------------------------|----------------------------------------|--------------------------------------------------------------------------------|------------------------------|------------------------|-------------------------------|
| Municipio de Maicas<br>Name: 120-020-9                   | <b>Vehículos Clases</b>                |                                                                                |                              |                        | $\bigoplus$                   |
|                                                          | Clase                                  | Tipo                                                                           | <b>Descripcion</b>           | Activo                 |                               |
|                                                          | $\mathbf{1}$                           | <b>AUTOMOVILES</b>                                                             | <b>AUTOMOVIL</b>             | $\checkmark$           | ∕                             |
|                                                          | $\overline{2}$                         | <b>AUTOMOVILES</b>                                                             | <b>AUTOMOVIL - BUGGY</b>     | $\checkmark$           | ∕                             |
| Ambiente Pruebas                                         | $\mathbf{3}$                           | <b>CAMIONETAS Y CAMPEROS</b>                                                   | CAMIONETA                    | $\checkmark$           | ∕                             |
|                                                          | $\overline{4}$                         | <b>CAMIONETAS Y CAMPEROS</b>                                                   | <b>CAMIONETAS Y CAMPEROS</b> | $\checkmark$           | ∕                             |
| Vehículos<br>盘<br>$\widehat{\phantom{a}}$                | 5                                      | <b>CAMIONETAS DOBLE CABINA</b>                                                 | CAMIONETA                    | $\checkmark$           | ∕                             |
| $\bullet$<br><b>Vehículos Tipos</b>                      | 6                                      | <b>CAMIONETAS DOBLE CABINA</b>                                                 | <b>CAMIONETAS Y CAMPEROS</b> | $\checkmark$           | ∕                             |
| 森<br>Vehículos Marcas                                    | $\overline{7}$                         | <b>CAMIONETAS DOBLE CABINA</b>                                                 | <b>DOBLECABINA</b>           | $\checkmark$           | ∕                             |
|                                                          | 8                                      | <b>ELECTRICOS</b>                                                              | <b>ELECTRICOS</b>            | $\checkmark$           | ∕                             |
| 査<br><b>Vehículos Clases</b><br>垃<br>Vehículos Lineas    | -9                                     | MOTOCICLETAS-MOTOCARROS-<br><b>CUATRIMOTOS-MOTOCARROS</b><br><b>FLECTRICOS</b> | <b>CUATRIMOTO</b>            | ✓                      | ∕                             |
| 森<br>Vehículos Bases Gravables                           | 10                                     | MOTOCICLETAS-MOTOCARROS-<br><b>CUATRIMOTOS-MOTOCARROS</b><br><b>FLECTRICOS</b> | <b>MOTOCARRO</b>             | $\checkmark$           | ∕                             |
| 盘<br>Vehículos Aseguradoras<br>盘<br>Unidades de Transito | 11                                     | MOTOCICLETAS-MOTOCARROS-<br><b>CUATRIMOTOS-MOTOCARROS</b><br><b>FLECTRICOS</b> | MOTOCARRO ELECTRICO          | ✓                      | ∕                             |
|                                                          | 12                                     | MOTOCICLETAS-MOTOCARROS-<br><b>CUATRIMOTOS-MOTOCARROS</b><br><b>ELECTRICOS</b> | <b>MOTOCICI FTA</b>          | $\checkmark$           | $\mathcal{L}$                 |
|                                                          | 13                                     | MOTOCICLETAS-MOTOCARROS-<br><b>CUATRIMOTOS-MOTOCARROS</b><br><b>ELECTRICOS</b> | MOTOCICLETA ELECTRICA        | ✓                      | ∕                             |

*Figura 5- Tabla de Vehículos Clases*

En la figura 5, podemos ver la ventana de mantenimiento de clases de vehículos, esta ventana es la encargada de consultar, crear, editar y eliminar las diferentes clases de vehículos que contribuyen al pago del impuesto vehicular.

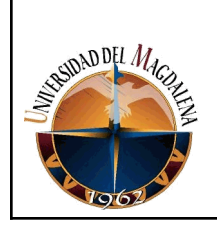

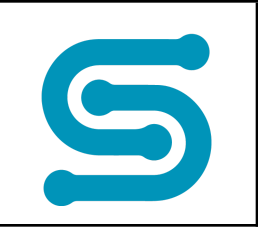

## **Ventana de Mantenimiento de Líneas de Vehículos**

| Verdadero Cambio                                        |                    |                           | <b>GIO - GESTIÓN INTEGRAL DE OBLIGACIONES</b> |                  | <b>VEHICULOS EXT.</b>                                                                    | $\times$ Administrador |              | $\Phi^0 \equiv \bm{\dot{\alpha}}$ Q |
|---------------------------------------------------------|--------------------|---------------------------|-----------------------------------------------|------------------|------------------------------------------------------------------------------------------|------------------------|--------------|-------------------------------------|
| Municipio de Maicao<br>Na.992.120.020-9                 |                    | <b>Vehículos Lineas</b>   |                                               |                  |                                                                                          |                        |              | $\bigoplus$                         |
|                                                         |                    | <b>Filtro de Búsqueda</b> |                                               |                  |                                                                                          |                        |              |                                     |
|                                                         |                    | <b>AUTOMOVILES</b>        | $\sim$ AUTOMOVIL                              |                  | <b>ACURA</b><br>$\checkmark$                                                             | $\checkmark$           |              |                                     |
| Ambiente Pruebas                                        |                    | Linea                     | Marca                                         | clase            | Descripcion                                                                              | Tipo                   | Activo       |                                     |
|                                                         |                    | $\overline{2}$            | <b>ACURA</b>                                  | <b>AUTOMOVIL</b> | <b>INTEGRA (LINEA BASE</b><br><b>ESTANDAR)</b>                                           | <b>AUTOMOVILES</b>     | $\checkmark$ | ∕                                   |
| $\bullet$<br>Vehículos                                  | $\curvearrowright$ | $\overline{7}$            | <b>ACURA</b>                                  | <b>AUTOMOVIL</b> | INTEGRA 1 8 VTFC 4P MT                                                                   | <b>AUTOMOVILES</b>     | $\checkmark$ | ∕                                   |
| 盘<br>Vehículos Tipos                                    |                    | 6                         | <b>ACURA</b>                                  | <b>AUTOMOVIL</b> | INTEGRA 1.8 2P MT                                                                        | <b>AUTOMOVILES</b>     | $\checkmark$ | ∕                                   |
| な<br><b>Vehículos Marcas</b>                            |                    | 8                         | <b>ACURA</b>                                  | <b>AUTOMOVIL</b> | LEGEND KA766P-L                                                                          | <b>AUTOMOVILES</b>     | $\checkmark$ | ∕                                   |
| 厽<br><b>Vehículos Clases</b>                            |                    | 12815                     | <b>ACURA</b>                                  | <b>AUTOMOVIL</b> | <b>LINEAS Y CILINDRAJES</b><br>NO INCLUIDOS<br><b>ANTERIORES A 1996</b>                  | <b>AUTOMOVILES</b>     | $\checkmark$ | ∕                                   |
| 盘<br>Vehículos Lineas<br>众<br>Vehículos Bases Gravables |                    | 9                         | <b>ACURA</b>                                  | <b>AUTOMOVIL</b> | <b>LINEAS Y CILINDRAJES</b><br>NO INCLUIDOS DE ESTA<br><b>MARCA ANTERIORES A</b><br>1995 | <b>AUTOMOVILES</b>     | $\checkmark$ | ∕                                   |
| ☆<br>Vehículos Aseguradoras                             |                    | 10                        | <b>ACURA</b>                                  | <b>AUTOMOVIL</b> | <b>TL 2.5L AT</b>                                                                        | <b>AUTOMOVILES</b>     | $\checkmark$ | ∕                                   |
| 森<br>Unidades de Transito                               |                    | 11                        | <b>ACURA</b>                                  | <b>AUTOMOVIL</b> | <b>TL 3.2L AT</b>                                                                        | <b>AUTOMOVILES</b>     | $\checkmark$ | ∕                                   |
|                                                         |                    | 12                        | <b>ACURA</b>                                  | <b>AUTOMOVIL</b> | <b>TSX 2.4 L AT</b>                                                                      | <b>AUTOMOVILES</b>     | $\checkmark$ | ∕                                   |
|                                                         |                    |                           |                                               | K<               | $\mathbf{r}$<br>$>$ >1                                                                   |                        |              |                                     |

*Figura 6- Tabla de Vehículos Líneas*

En la figura 6, podemos ver la ventana de mantenimiento de tipos de vehículos, esta ventana es la encargada de consultar, crear, editar y eliminar las diferentes líneas de vehículos según su tipo, marca y clase que contribuyen al pago del impuesto vehicular.

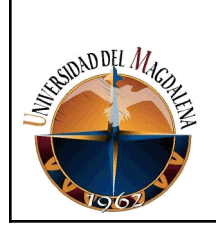

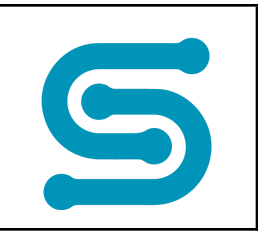

# **Ventana de Mantenimiento de Bases Gravables de Vehículos**

|                                           |                                  | GIO - GESTIÓN INTEGRAL DE OBLIGACIONES |              |                  |        |                               | <b>VEHICULOS EXT.</b> |              | Administrador          |              | $\overline{O}$ = $\overline{Q}$ Q |
|-------------------------------------------|----------------------------------|----------------------------------------|--------------|------------------|--------|-------------------------------|-----------------------|--------------|------------------------|--------------|-----------------------------------|
| Município de Maicar<br>N4.992.120.020-9   | <b>Vehículos Bases Gravables</b> |                                        |              |                  |        |                               |                       |              |                        |              | $\bigoplus$                       |
|                                           | - Filtro de Búsqueda             |                                        |              |                  |        |                               |                       |              |                        |              |                                   |
|                                           | <b>AUTOMOVILES</b>               |                                        | $\checkmark$ | <b>AUTOMOVIL</b> |        | <b>ACCURA</b><br>$\checkmark$ |                       | $\checkmark$ | <b>ACURA</b>           |              | $\checkmark$                      |
| Ambiente Pruebas                          | 2021                             |                                        | $\checkmark$ |                  |        |                               |                       |              |                        |              |                                   |
| 森<br>Vehículos<br>$\widehat{\phantom{a}}$ | Linea                            | Cilindraje                             | Tonelaje     | Pasajeros        | Modelo | Valor                         | Avalúo                | Vigencia     | Fecha de<br>Resolución | Activo       |                                   |
| $\alpha$<br><b>Vehículos Tipos</b>        | <b>ACURA</b>                     | 3.200                                  | $\bullet$    | $\mathbf 0$      | 1996   | \$15,490                      | \$15,490,000          | 2021         | 30/11/2020             | $\checkmark$ | ∕                                 |
| 森<br>Vehículos Marcas                     | <b>ACURA</b>                     | 3.200                                  | $\bullet$    | $\mathbf{0}$     | 1997   | \$15,680                      | \$15,680,000          | 2021         | 30/11/2020             | $\checkmark$ | ∕                                 |
|                                           | <b>ACURA</b>                     | 3.200                                  | $\circ$      | $\mathbf{0}$     | 1998   | \$16,700                      | \$16,700,000          | 2021         | 30/11/2020             | $\checkmark$ | $\mathcal{L}$                     |
| 盘<br>Vehículos Clases                     | <b>ACURA</b>                     | 3.200                                  | $\circ$      | $\mathbf 0$      | 1999   | \$17,800                      | \$17,800,000          | 2021         | 30/11/2020             | $\checkmark$ | ∕                                 |
| $\alpha$<br>Vehículos Lineas              | <b>ACURA</b>                     | 3.200                                  | $\bullet$    | $\mathbf 0$      | 2000   | \$18,910                      | \$18,910,000          | 2021         | 30/11/2020             | $\checkmark$ | ∕                                 |
| 农<br>Vehículos Bases Gravables            | <b>ACURA</b>                     | 3.200                                  | $\bullet$    | $\mathbf 0$      | 2001   | \$20.180                      | \$20,180,000          | 2021         | 30/11/2020             | $\checkmark$ | ∕                                 |
| 森<br>Vehículos Aseguradoras               | <b>ACURA</b>                     | 3.200                                  | $\bullet$    | $\mathbf{0}$     | 2002   | \$21.450                      | \$21.450.000          | 2021         | 30/11/2020             | $\checkmark$ | <sup>1</sup>                      |
|                                           | <b>ACURA</b>                     | 3.200                                  | $\circ$      | $\mathbf 0$      | 2003   | \$22,890                      | \$22,890,000          | 2021         | 30/11/2020             | $\checkmark$ | ∕                                 |
| $\alpha$<br>Unidades de Transito          | <b>ACURA</b>                     | 3.200                                  | $\circ$      | $\mathbf 0$      | 2004   | \$24,330                      | \$24,330,000          | 2021         | 30/11/2020             | $\checkmark$ | ∕                                 |
|                                           | <b>ACURA</b>                     | 3.200                                  | $\bullet$    | $\mathbf{0}$     | 2005   | \$25,940                      | \$25,940,000          | 2021         | 30/11/2020             | $\checkmark$ | ∕                                 |
|                                           | <b>ACURA</b>                     | 3.200                                  | $\circ$      | $\mathbf{0}$     | 2006   | \$27.560                      | \$27.560.000          | 2021         | 30/11/2020             | $\checkmark$ | <sup>1</sup>                      |
|                                           | <b>ACURA</b>                     | 3.200                                  | $\circ$      | $\mathbf 0$      | 2007   | \$29,330                      | \$29,330,000          | 2021         | 30/11/2020             | $\checkmark$ | ∕                                 |

*Figura 7- Tabla de Vehículos Bases Gravables*

En la figura 7, podemos ver la ventana de mantenimiento de las bases gravables de vehículos, esta ventana es la encargada de consultar, crear, editar y eliminar las diferentes bases gravables según su tipo, marca, clase, línea y vigencia.

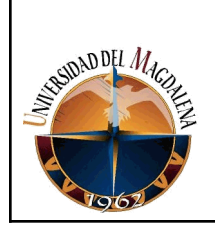

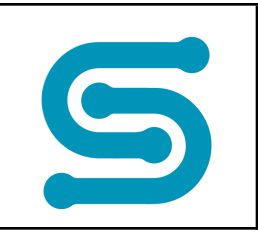

# **Ventana de Mantenimiento de Aseguradoras de Vehículos**

| El Verdadero Cambi             | GIO - GESTIÓN INTEGRAL DE OBLIGACIONES |                                                                | $\vee$ Administrador<br><b>VEHICULOS EXT.</b> | $\overline{O}$ = $\overline{\bullet}$ Q |
|--------------------------------|----------------------------------------|----------------------------------------------------------------|-----------------------------------------------|-----------------------------------------|
| Na 892.120.020-9               | <b>Vehículos Aseguradoras</b>          |                                                                |                                               | $\bigoplus$                             |
|                                | Consecutivo                            | Linea                                                          | Activo                                        |                                         |
|                                | ٠                                      | Axa Colpatria Seguros S.A                                      | $\checkmark$                                  | ∕                                       |
|                                | $\overline{2}$                         | Seguros del Estado S.A.                                        | $\checkmark$                                  |                                         |
| Ambiente Pruebas V             | 3                                      | Seguros Generales Suramericana S.A.                            | $\checkmark$                                  | ∕                                       |
|                                | 4                                      | Mapfre Seguros Generales de Colombia S.A                       | $\checkmark$                                  | ∕                                       |
| 盘<br>Vehículos<br>$\sim$       | 5                                      | Seguros Bolivar S.A                                            | $\checkmark$                                  | ∕                                       |
| <b>Vehículos Tipos</b><br>盘    | 6                                      | Aseguradora Solidaria de Colombia Ltda, Entidad<br>Cooperativa | $\checkmark$                                  |                                         |
| 盘<br>Vehículos Marcas          | $\overline{7}$                         | Cardif Colombia Seguros Generales S.A.                         | $\checkmark$                                  | ∕                                       |
| <b>Vehículos Clases</b><br>森   | 8                                      | La Equidad Seguros Generales Organismo Cooperativo             | ✓                                             | ∕                                       |
| Vehículos Lineas               | 9                                      | ASEGURADORA PRUEBA S.A.                                        | ✓                                             | ∕                                       |
| 森                              |                                        | $\mathbf{0}$ > >1<br>K<                                        |                                               |                                         |
| Vehículos Bases Gravables<br>森 |                                        |                                                                |                                               |                                         |
| 森<br>Vehículos Aseguradoras    |                                        |                                                                |                                               |                                         |
| Unidades de Transito<br>众      |                                        |                                                                |                                               |                                         |

*Figura 8- Tabla de Vehículos Aseguradoras*

En la figura 8, podemos ver la ventana de mantenimiento de las aseguradoras de vehículos, esta ventana es la encargada de consultar, crear, editar y eliminar las diferentes aseguradoras de vehículos.

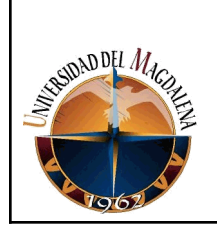

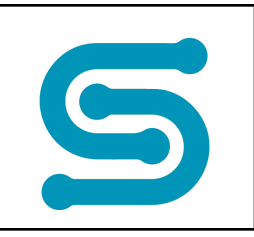

# **Ventana de Mantenimiento Unidades de Tránsito**

| El Verdadero Cambio                                  | <b>GIO - GESTIÓN INTEGRAL DE OBLIGACIONES</b> |                                 |                                                                                                    |                 | $\Phi = \Phi$<br>$\times$ Administrador<br><b>VEHICULOS EXT.</b> |                 |                           |              |               |
|------------------------------------------------------|-----------------------------------------------|---------------------------------|----------------------------------------------------------------------------------------------------|-----------------|------------------------------------------------------------------|-----------------|---------------------------|--------------|---------------|
| Município de Maicao<br>N4.892.120.020-9              | <b>Unidades de Transito</b>                   |                                 |                                                                                                    |                 |                                                                  |                 |                           |              | $\bigoplus$   |
|                                                      | <b>Unidad</b>                                 | Nombre                          | Dirección                                                                                               | Teléfono        | Departamento                                                     | Municipio       | Tipo                      | Activo       |               |
|                                                      | 1.                                            | INSP MCPAL TTOyREG VIAL LETICIA | CALLE 9 NO 10-68                                                                                        | 59243698        | <b>RISARALDA</b>                                                 | <b>MARSELLA</b> | Organismos de<br>Tránsito | $\checkmark$ | $\mathcal{L}$ |
| Ambiente Pruebas V                                   | $\overline{2}$                                | STRIA TTO TTE MCPAL GARAGOA     | CALLE 10 NO 9 -<br><b>65 PAROUE</b><br>PRINCIPAL,<br><b>EDIFICIO</b><br><b>ALCALDIA</b><br>MUNICIPAL.ed | 75007100        | <b>ANTIOQUIA</b>                                                 | <b>JARDIN</b>   | Organismos de<br>Tránsito | $\checkmark$ | ◢             |
| $\bullet$<br>Vehículos<br>$\sim$                     | 3                                             | UNIDAD DE TRANSITO PRUEBA       | <b>DIRECCIÓN</b><br><b>PRUEBA</b>                                                                       | 1234432         | <b>ANTIOQUIA</b>                                                 | <b>ABRIAQUI</b> | Organismos de<br>Tránsito | $\checkmark$ | $\mathcal{L}$ |
| 盘<br>Vehículos Tipos<br>な<br><b>Vehículos Marcas</b> |                                               |                                 |                                                                                                    | $\bullet$<br>K< | $\rightarrow$ >1                                                 |                 |                           |              |               |
| 盘<br>Vehículos Clases                                |                                               |                                 |                                                                                                    |                 |                                                                  |                 |                           |              |               |
| な<br>Vehículos Lineas                                |                                               |                                 |                                                                                                    |                 |                                                                  |                 |                           |              |               |
| ۰<br>Vehículos Bases Gravables                       |                                               |                                 |                                                                                                    |                 |                                                                  |                 |                           |              |               |
| 众<br>Vehículos Aseguradoras                          |                                               |                                 |                                                                                                    |                 |                                                                  |                 |                           |              |               |
| 盘<br>Unidades de Transito                            |                                               |                                 |                                                                                                    |                 |                                                                  |                 |                           |              |               |

*Figura 9- Tabla de Unidades de Tránsito*

En la figura 9, podemos ver la ventana de mantenimiento de unidades de tránsito, esta ventana es la encargada de consultar, crear, editar y eliminar las diferentes unidades de tránsito.

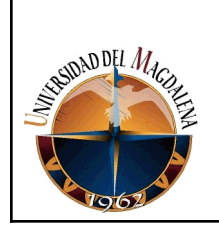

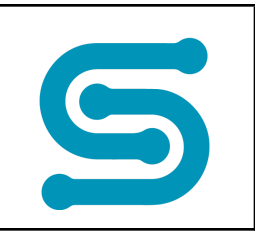

## **Ventana de Ajuste de Factura de Vehículos**

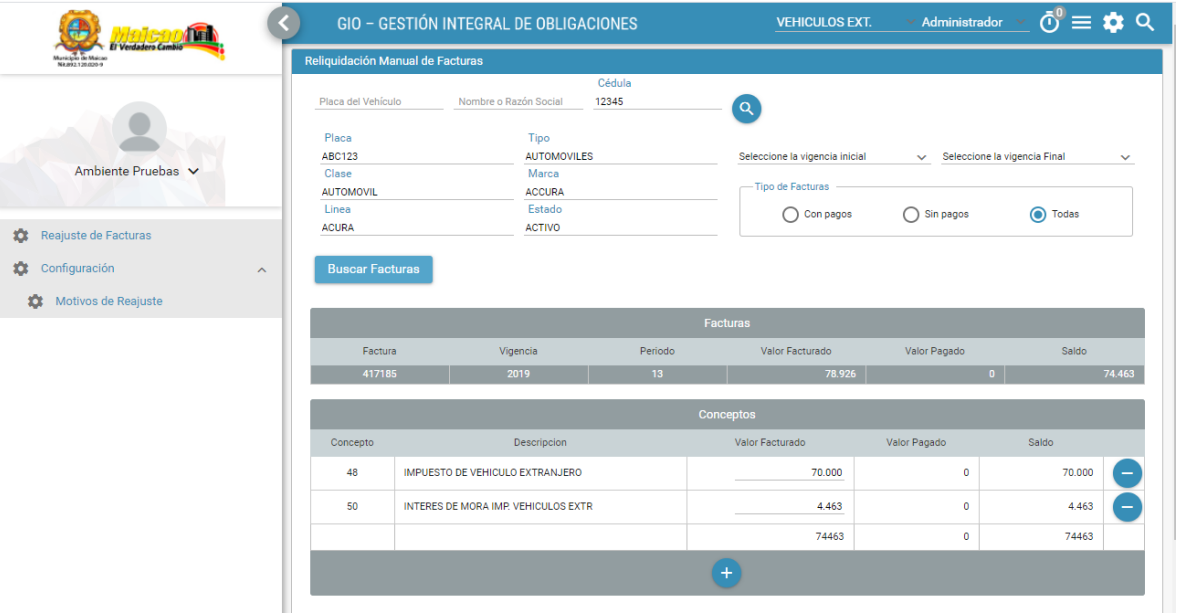

*Figura 10- Tabla de Reliquidación Manual de Facturas*

En la figura 10, podemos ver la ventana ajuste de factura de vehículos, ventana donde se podrán añadir o quitar los diferentes conceptos recaudados en una factura, asimismo se añade un motivo de ajuste y una descripción.

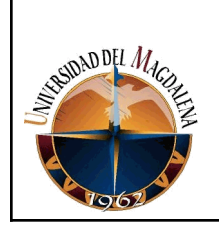

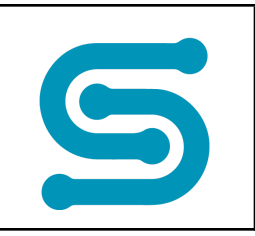

# **Ventana de Motivo de Reajuste de Factura**

| El Verdadero Cambio          | <b>GIO - GESTIÓN INTEGRAL DE OBLIGACIONES</b>    | $\ddot{\circ}^{\circ} \equiv \dot{\bullet} \circ$<br>$\vee$ Administrador $\vee$<br><b>VEHICULOS EXT.</b> |
|------------------------------|--------------------------------------------------|----------------------------------------------------------------------------------------------------|
| Na.893.120.020-9             | Configuración de motivos de reliquidación        | $\bigoplus$                                                                                               |
|                              | Descripción                                      |                                                                                                    |
|                              | AJUSTE DE INTERESES A LA FECHA DE PAGO           |                                                                                                    |
| Ambiente Pruebas V           | AJUSTE DE INTERESES POR CAMBIO EN LA LIQUIDACION |                                                                                                    |
|                              | AJUSTE DE INTERESES A FECHA ESPECIFICA           |                                                                                                    |
|                              | AJUSTE MANUAL CREDITO AL CAPITAL DE LA FACTURA   |                                                                                                    |
| Reajuste de Facturas<br>森    | AJUSTE MANUAL DEBITO AL CAPITAL DE LA FACTURA    |                                                                                                    |
| 盘<br>Configuración<br>$\sim$ | CAUSACION AUTOMATICA DE INTERESES MORATORIOS     |                                                                                                    |
| 森<br>Motivos de Reajuste     | $R \leq 1$                                       | $\Box$<br>$\rightarrow$ $\rightarrow$ $\rightarrow$                                                       |
|                              |                                                  |                                                                                                    |

*Figura 11- Ventana de configuración Motivo de Reajuste*

En la figura 11, podemos ver la ventana de mantenimiento de los motivos de ajuste de una factura, esta ventana es la encargada de consultar, crear, editar y eliminar los diferentes motivos de ajuste de una factura

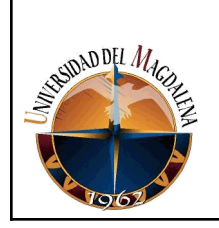

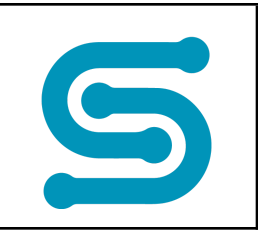

# **EVIDENCIAS DEL PROYECTO DE MESA DE AYUDA (SITIHELP), EL CUAL SE ENCUENTRA EN PROCESO DE DESARROLLO POR EL PRACTICANTE USANDO LOS FRAMEWORKS ANGULAR Y SPRING.**

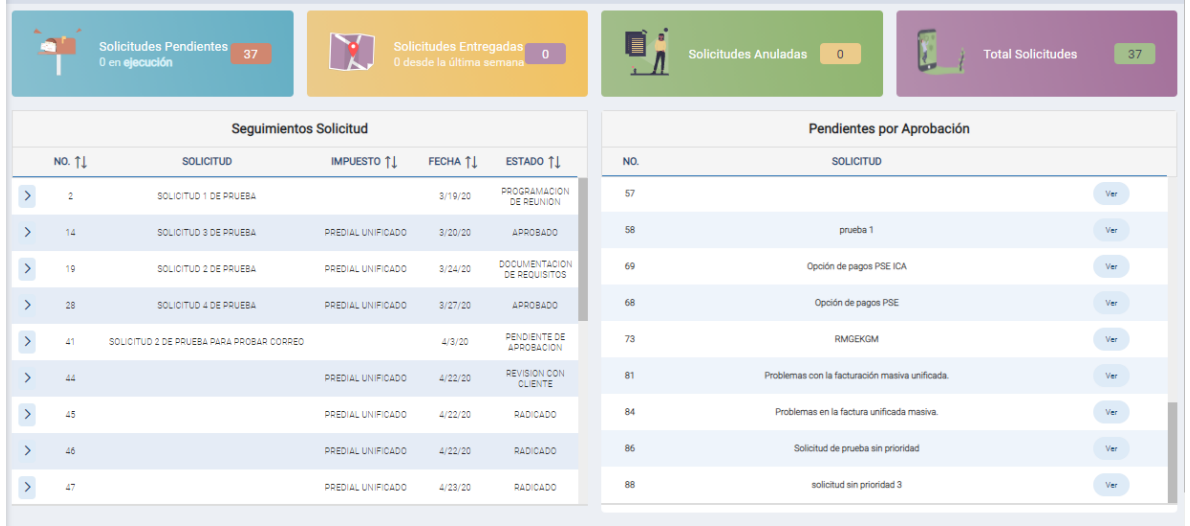

#### **Ventana de dashboard**

*Figura 12- Dashboard de la mesa de ayuda.*

Como podemos ver en la figura 12, en la parte superior se encuentran las solicitudes pendientes, solicitudes entregadas, solicitudes anuladas y el total de solicitudes del usuario que está logueado. Asimismo tenemos dos tablas, una

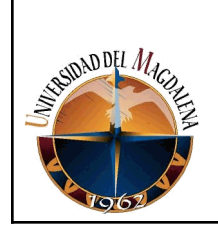

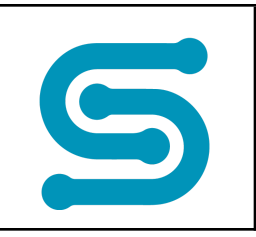

para el seguimiento de las solicitudes y una para aprobar o rechazar las solicitudes que estén pendientes.

# **Tabla de seguimiento de solicitud**

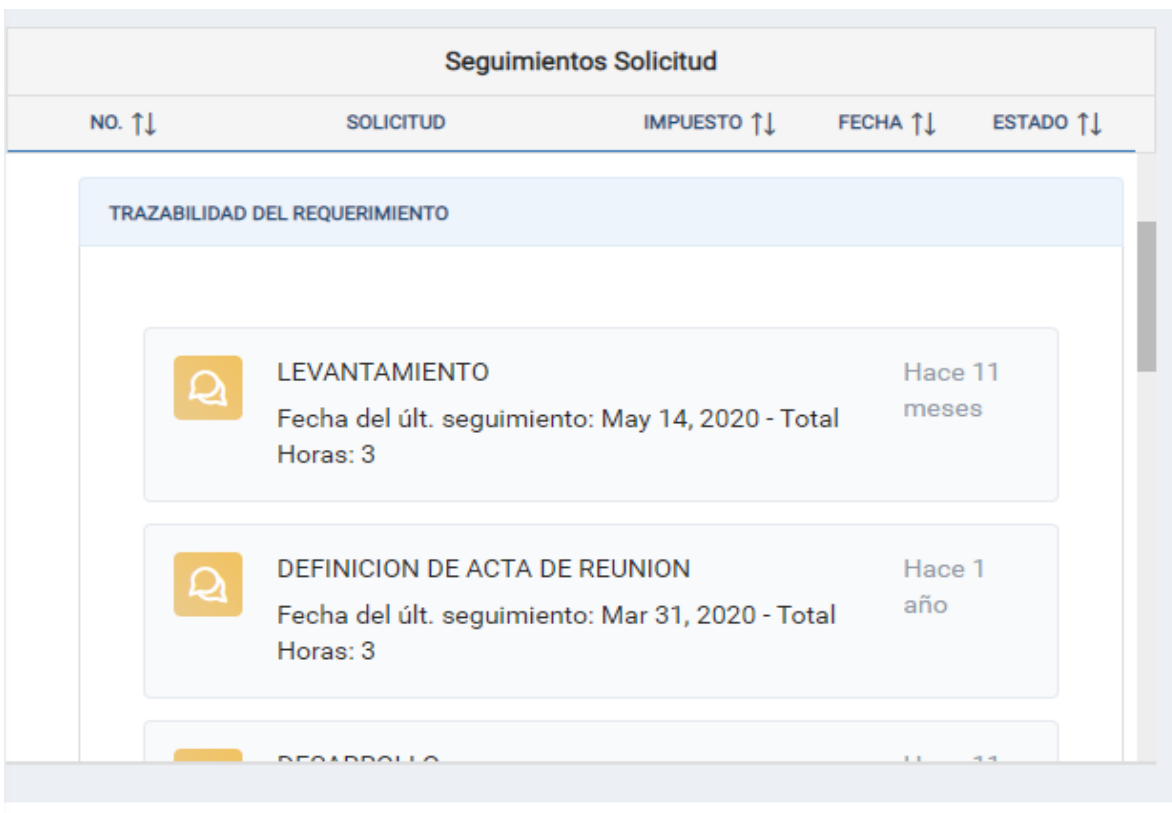

*Figura 13- Trazabilidad de un requerimiento.*

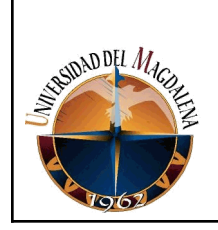

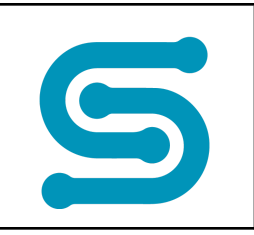

En la figura 13 podemos ver un poco más a detalle lo que es la tabla de seguimiento de solicitud del dashboard, esta tabla nos dará información de las actualizaciones y las fechas de estas en las solicitudes.

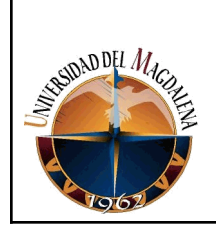

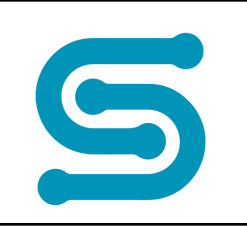

#### **Formulario de aprobación de una solicitud**

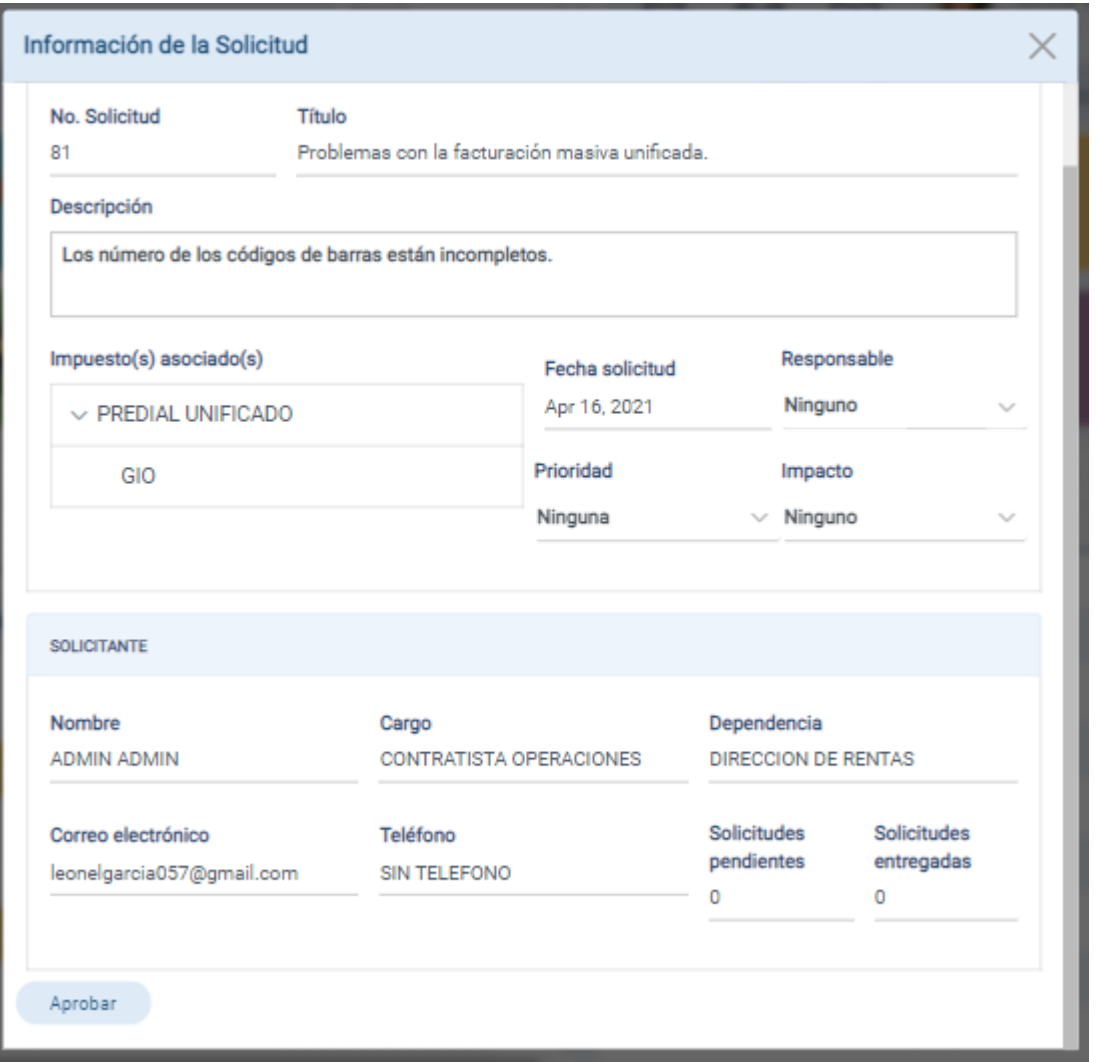

*Figura 14- Formulario de aprobación de una solicitud.*

En la figura 14 podemos ver el formulario de aprobación de una solicitud, este formulario también hace parte del dashboard y es donde se le asigna un responsable, una prioridad y un impacto para posteriormente aprobar o en dado caso que algo esté mal, se rechaza la solicitud.

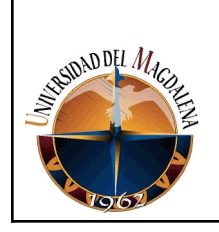

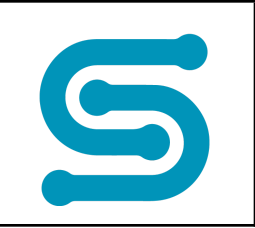

## **Ventana de ingreso de solicitud**

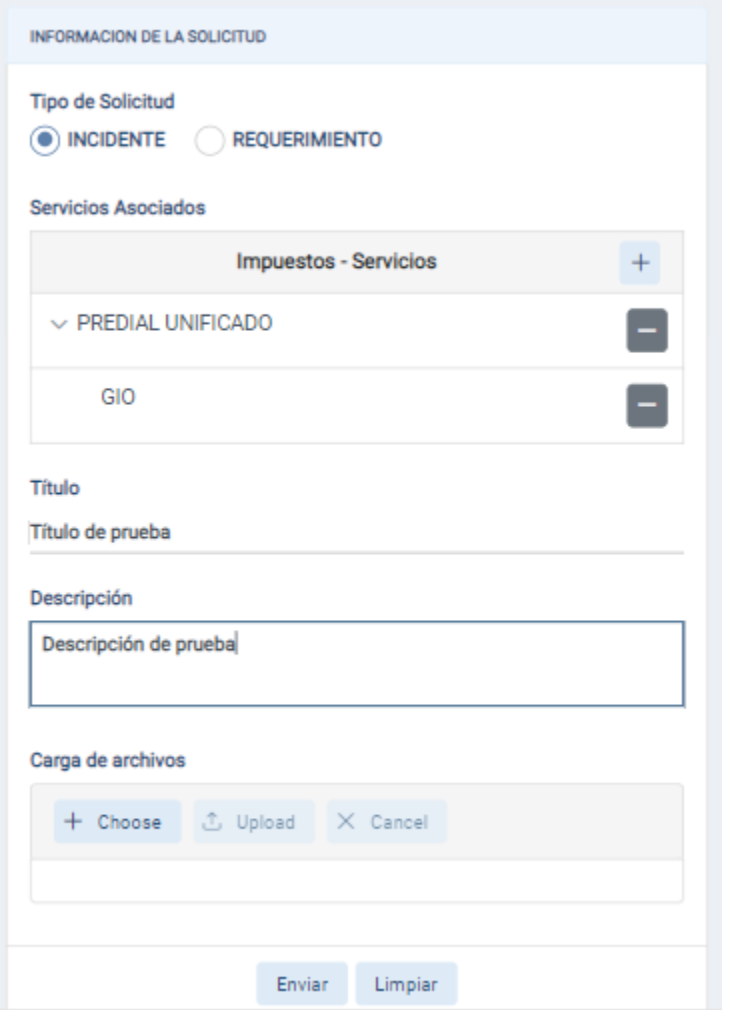

*Figura 15- Ventana de ingreso de una solicitud.*

En la figura 15 tenemos la ventana de ingreso de solicitud, es donde el cliente podrá registrar una solicitud y definir si es de tipo requerimiento o incidente, también especificará cuál es el problema o la nueva funcionalidad que requiere, a cuál servicio va dirigida y adicionalmente puede agregar archivos.

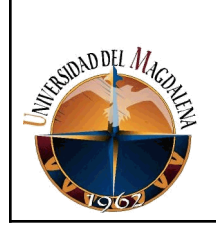

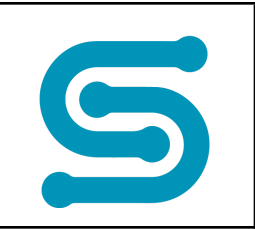

# **Ventana de consulta de solicitud**

| <b>FILTROS</b>                                       |                  | <b>CONSULTA DE SOLICITUDES</b> |                                                                                            |                       |                                       |                  |                                             |  |  |
|------------------------------------------------------|------------------|--------------------------------|--------------------------------------------------------------------------------------------|-----------------------|---------------------------------------|------------------|---------------------------------------------|--|--|
| <b>Solicitud Inicial</b>                             | <b>SOLICITUD</b> | <b>IMPUESTOS</b>               | <b>SERVICIOS</b>                                                                           | <b>FECHA CREACION</b> | <b>ESTADO</b>                         | <b>PRIORIDAD</b> |                                             |  |  |
| <b>Solicitud Final</b>                               | $\overline{2}$   |                                | GIO                                                                                        | Mar 19, 2020          | PROGRAMACION DE<br>REUNION            | $\overline{2}$   | $Q \quad D \equiv$                          |  |  |
|                                                      | 14               | PREDIAL UNIFICADO              | PORTAL DE IMPUESTOS<br>WEB                                                                 | Mar 20, 2020          | <b>APROBADO</b>                       | 5                | $Q \circ E$                                 |  |  |
| Estado                                               | 19               | PREDIAL UNIFICADO              | PORTAL DE IMPUESTOS<br>WEB                                                                 | Mar 24, 2020          | DOCUMENTACION DE<br><b>REQUISITOS</b> | $\circ$          | $Q$ $Q$ $\equiv$<br>and the second state of |  |  |
| $\checkmark$<br>۰                                    | 28               | PREDIAL UNIFICADO              | PORTAL DE IMPUESTOS<br><b>WEB</b>                                                          | Mar 27, 2020          | <b>APROBADO</b>                       | 11               | $Q \circ E$                                 |  |  |
| $\sqrt{}$ Filtrar<br>$[\rightarrow$ Salir<br>Limpiar | 41               |                                | PORTAL DE IMPUESTOS<br>WEB                                                                 | Apr 3, 2020           | PENDIENTE DE<br><b>APROBACION</b>     | $\Delta$         | $Q \quad D \equiv$                          |  |  |
|                                                      | 44               | PREDIAL UNIFICADO              | PORTAL DE IMPUESTOS<br>WEB                                                                 | Apr 22, 2020          | REVISION CON CLIENTE                  | $-1$             | $Q \circ \equiv$                            |  |  |
|                                                      | 45               | PREDIAL UNIFICADO              | PORTAL DE IMPUESTOS<br>WEB                                                                 | Apr 22, 2020          | RADICADO                              | $-1$             | $Q \quad Q \equiv$                          |  |  |
|                                                      | 46               | PREDIAL UNIFICADO              | PORTAL DE IMPUESTOS<br><b>WEB</b>                                                          | Apr 22, 2020          | RADICADO                              | $-1$             | $Q \circ \equiv$                            |  |  |
|                                                      |                  |                                | 1 of 5 $\vert \text{I} \vert \text{I} \vert 2$ 3 4 5 $\vert \text{I} \vert \text{I} \vert$ |                       | $10 \vee$                             |                  |                                             |  |  |
|                                                      |                  |                                |                                                                                            |                       |                                       |                  |                                             |  |  |
| SitiHelp                                             |                  |                                |                                                                                            |                       |                                       |                  | lп                                          |  |  |

*Figura 16- Ventana de consulta de solicitudes.*

En la figura 16 podemos ver la ventana de consulta de solicitudes, donde están todas las solicitudes hechas a un usuario y se podrán hacer observaciones y cambios de estado. Asimismo se puede ver la información detallada de la solicitud y la trazabilidad de esta.

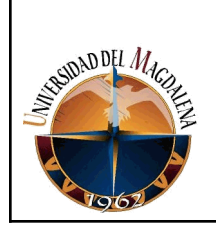

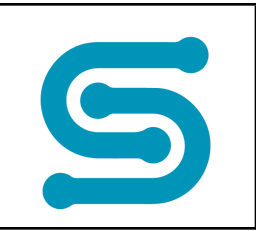

# **Ventana de información detallada de una solicitud**

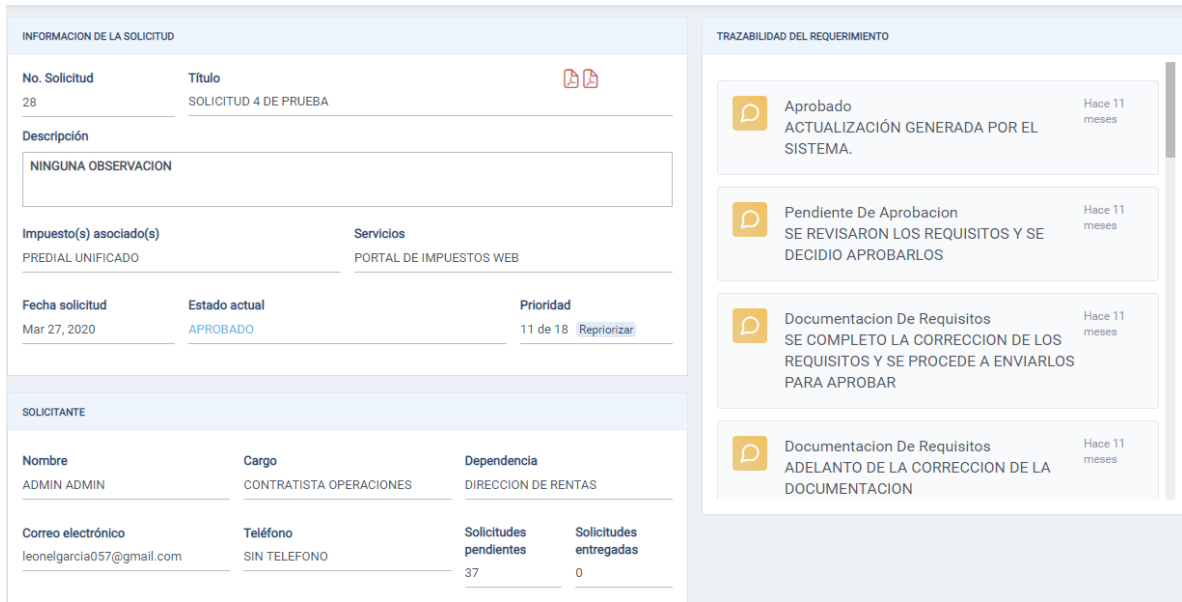

*Figura 17- Ventana de información de una solicitud.*

En la figura 17 podemos ver en la parte izquierda la información detallada de una solicitud, en la parte derecha podemos ver la trazabilidad que ha tenido esta solicitud de tipo requerimiento, en esta ventana también podemos re-priorizar una solicitud.

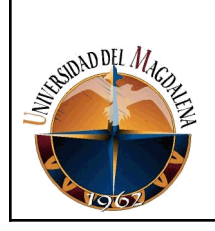

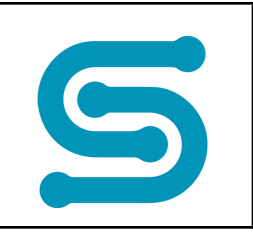

# **Ventana de planificación/ejecución**

|                             |                        | Planificación         | Ejecución      |                         |                                            |
|-----------------------------|------------------------|-----------------------|----------------|-------------------------|--------------------------------------------|
| PLANIFICACIONES/EJECUCIONES |                        |                       |                |                         | $+$                                        |
| <b>FASE</b>                 | <b>FECHA DE INICIO</b> | FECHA DE FINALIZACIÓN | <b>HORAS</b>   | <b>USUARIO ASIGNADO</b> |                                            |
|                             | Apr 1, 2020            | Apr 3, 2020           | 18             |                         | $\mathscr{O}$                              |
| $\sim$                      | Apr 3, 2020            | Apr 5, 2020           | 20             |                         | $\overline{\mathscr{O}}$                   |
| 3                           | Apr 5, 2020            | Apr 23, 2020          | 95             |                         | $\mathscr{O}$                              |
| 8                           | Apr 2, 2020            | Apr 2, 2020           | $\overline{2}$ |                         | $\begin{array}{c} \mathcal{O} \end{array}$ |
| А                           | Apr 2, 2020            | Apr 2, 2020           | 34             |                         | $\mathcal O$                               |

*Figura 18- Ventana de ejecución y planificación de un requerimiento.*

En la ventana de planificación/ejecución (figura 18), es donde se registra la fecha de inicio, el tiempo estimado, la fecha de finalización y el usuario asignado para una fase de una solicitud.

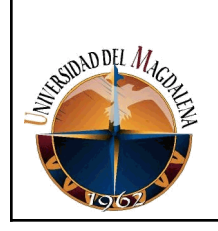

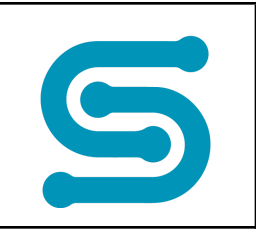

## **Ventana de observación y actualización de estado de solicitud**

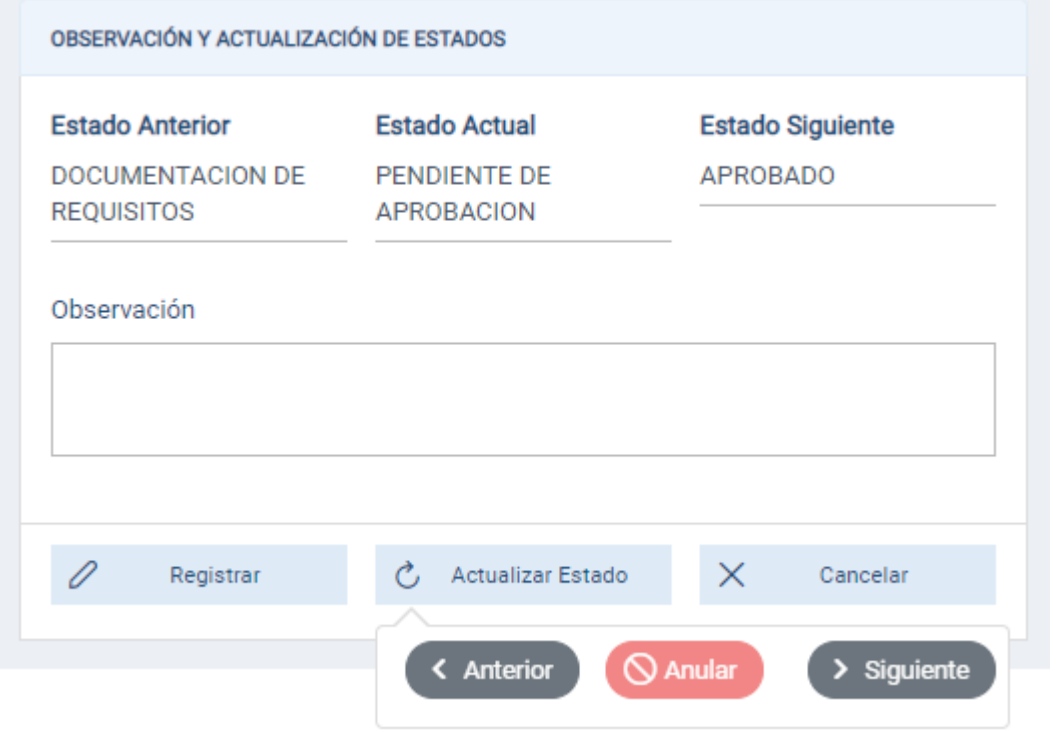

*Figura 19- Ventana de observación y actualización de estado de un requerimiento..*

En la figura 19 podemos ver la ventana de observación de una solicitud de tipo requerimiento, en esta ventana es donde se registra una observación, se actualiza el estado del requerimiento y también se puede anular.

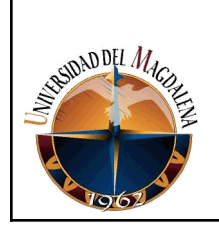

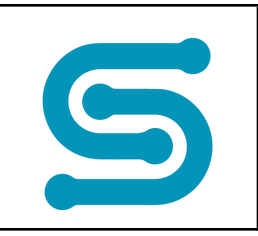

# <span id="page-40-0"></span>**8. CONCLUSIONES Y LÍNEAS FUTURAS**

Durante el periodo de prácticas profesionales desarrollado en la empresa SITIAPP S.A.S teniendo en cuenta los resultados obtenidos y lo logros alcanzados se pueden destacar las siguientes conclusiones en el ámbito personal, laboral y profesional.

- **1. Ámbito Personal:** En el ámbito personal, ha sido de gran enseñanza la oportunidad de aprender de la calidad humana del personal. Valores como el respeto, la responsabilidad, la honestidad y la tolerancia son valores que marcan precedentes en la organización y que hacen parte del crecimiento a nivel personal.
- **2. Ámbito Laboral:** En el ámbito laboral, ha sido de gran enseñanza la oportunidad de aprender a trabajar junto a un equipo de profesionales altamente calificados. La forma como se distribuye el trabajo, la organización de los equipos y la forma como se abordan los problemas han sido determinantes para el crecimiento a nivel laboral en la organización.
- **3. Ámbito Profesional:** En el ámbito profesional, ha sido de gran enseñanza la oportunidad de aprender a utilizar y manejar diferentes tecnologías y herramientas profesionales para el desarrollo de software JAVA y JavaScript. La utilización de herramientas como PrimeFaces, Angular Framework para el diseño, JSF, EJB y JPA, Spring Framework para el desarrollo backend de la aplicación y la utilización de una base de datos Oracle robusta llena de funciones, procedimientos almacenados, cursores y triggers han marcado un crecimiento importante a nivel profesional.

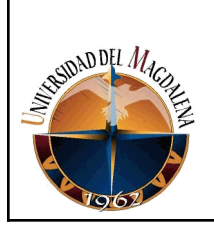

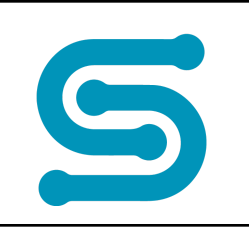

<span id="page-41-0"></span>En conclusión, cada una de las actividades desempeñadas en la organización durante el periodo de prácticas profesionales han permitido un crecimiento exponencial desde el primer día de trabajo, hasta el cumplimiento de las 16 semanas. Todos los días se aprendía algo nuevo y durante este proceso puedo sostener que tuve un gran crecimiento a nivel personal, laboral y profesional.

# **9. BIBLIOGRAFÍA**

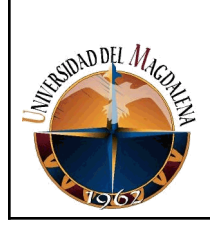

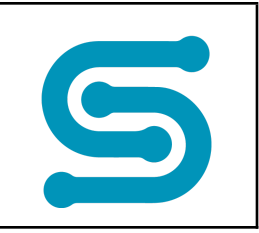

Información tomada de: "Ingenieria de Sofware. Autor: (Milton Ibarra, 24 de noviembre del 2012), Disponible en: http://miltonibarra.blogspot.com/2012/11/ingenieria-de-software\_6248.html

Información tomada de: "Software". Autor: María Estela Raffino. De: Argentina. Para: Concepto.de. Disponible en: https://concepto.de/software/.

Información tomada de: "Base de datos". Autor: (Kenneth Tejada, 30 de septiembre del 2013) Disponible en:

https://prezi.com/gsxrbsaf861y/es-un-conjunto-de-datos-pertenecientes-a-un-mism o-contexto-y/

Información tomada de: "Internet". Autor: (Irma Chuj, 20 de agosto del 2015) Disponible en:

https://prezi.com/suukjhgyxkkd/internet-es-una-red-de-redes-que-permite-la-interco nexion-de/

Información tomada de: Jacobson, I., P. Jonsson, M. Christerson and G. Overgaard, Ingeniería de Software Orientada a Objetos - Un acercamiento a través de los casos de uso. Addison Wesley Longman, Upper Saddle River, N.J., 1992. Disponible en: https://es.wikipedia.org/wiki/Caso\_de\_uso

Información tomada de: "Servidor Web". Autor: (Alfonso Periago, 20 de diciembre del 2013)

http://dis.um.es/~lopezquesada/documentos/IES\_1213/IAW/curso/UT4/Actividades Alumnos/2/index.html

Información tomada de: Chen, Caterina (21/05/2019). "Sistema de información". En: *Significados.com*. Disponible en: https://www.significados.com/sistema-de-informacion/

<span id="page-43-0"></span>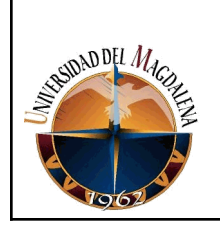

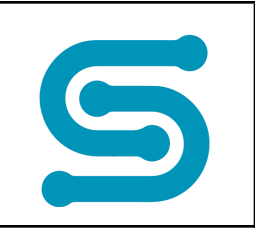

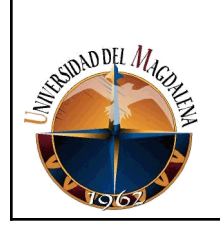

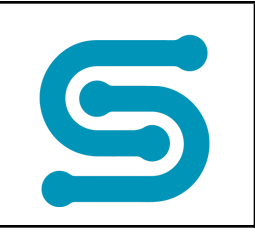

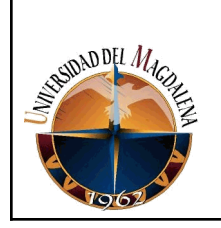

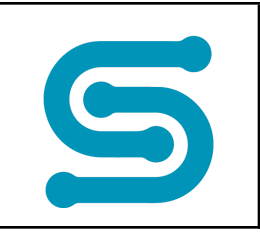

# ANEXOS